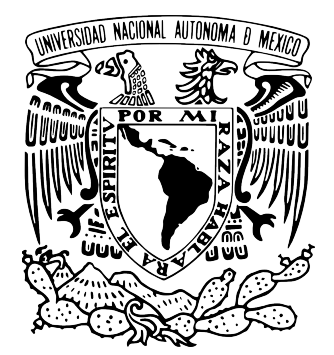

## UNIVERSIDAD NACIONAL AUTÓNOMA DE MÉXICO

# FACULTAD DE CIENCIAS

REVISIÓN DE MATERIAL PARA LAS CLASES VIRTUALES DE LA MATERIA DE LICENCIATURA CIENCIAS ESPACIALES

# REPORTE DE ACTIVIDAD DOCENTE

QUE PARA OBTENER EL TÍTULO DE:

LICENCIADO EN CIENCIAS DE LA TIERRA

P R E S E N T A :

NOMBRE DEL ALUMNO ABEL GALLARDO RAMÍREZ

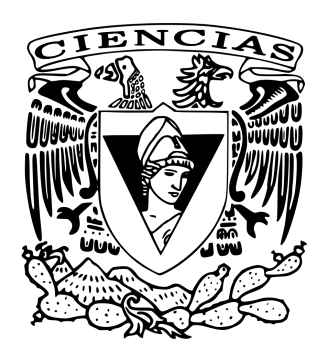

TUTORA: DRA. MARGARITA EUGENIA DEL SOCORRO ROSADO SOLÍS

CIUDAD UNIVERSITARIA, CDMX, 2018

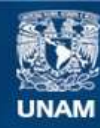

Universidad Nacional Autónoma de México

**UNAM – Dirección General de Bibliotecas Tesis Digitales Restricciones de uso**

#### **DERECHOS RESERVADOS © PROHIBIDA SU REPRODUCCIÓN TOTAL O PARCIAL**

Todo el material contenido en esta tesis esta protegido por la Ley Federal del Derecho de Autor (LFDA) de los Estados Unidos Mexicanos (México).

**Biblioteca Central** 

Dirección General de Bibliotecas de la UNAM

El uso de imágenes, fragmentos de videos, y demás material que sea objeto de protección de los derechos de autor, será exclusivamente para fines educativos e informativos y deberá citar la fuente donde la obtuvo mencionando el autor o autores. Cualquier uso distinto como el lucro, reproducción, edición o modificación, será perseguido y sancionado por el respectivo titular de los Derechos de Autor.

### **Hoja de Datos del Jurado**

#### **1. Datos del alumno**

Gallardo Ramírez Abel 55 4009 6418 Universidad Nacional Autónoma de México Facultad de Ciencias Ciencias de la Tierra 308051751

#### **2. Datos del Tutor (Secretaria)**

Dra. Margarita Eugenia Del Socorro Rosado Solís

#### **3. Datos del sinodal (Vocal)**

Dra. Guadalupe Cordero Tercero

#### **4. Datos del sinodal 2 (Suplente)**

Dra. Karina Elizabeth Cervantes de la Cruz

#### **5. Datos del sinodal 3 (Suplente)**

Dr. Luis Xavier González Méndez

#### **6. Datos del sinodal (Presidente)**

Dr. Fernando Ortega Gutiérrez

### **Agradecimientos**

En primer lugar a la Universidad Nacional Autónoma de México, por permitirme estudiar en un entorno laico y gratuito, a la Facultad de Ciencias por haberme dado la posibilidad de aprender en sus aulas por más de 5 años y finalmente al Instituto de Astronomía que ha sido como mi segunda casa por estos últimos dos años.

A la DGAPA y CONACYT por el apoyo económico y la beca dada respectivamente, ya que sin ellos este trabajo no hubiera sido posible.

A mi tutora la Dra. Margarita Eugenia del Socorro Rosado Solís por confiar en mi para este trabajo y todas las facilidades que me dio a lo largo de este camino, así como permitirme ser su ayudante en el Sistema Nacional de Investigadores, dándome la oportunidad de que este trabajo sea un proyecto aún más grande de lo que ya es y así pueda llegar a más personas.

A mis padres Rosalba Ramírez Herrera, Abel Gallardo Mora y a mi hermana Alba Luz, a mis tíos, primos y abuelos por haberme aguantado todos estos años, por su paciencia y apoyo, los quiero, gracias.

A la Dra. Karina Elizabeth Cervantes de la Cruz y a la Dra. Guadalupe Cordero Tercero ya que sin ayuda este trabajo no podría haber sido completado de manera satisfactoria.

A mis mejores amigos que conocí en la carrera, Daniela, Karem y Luis Ángel, vivimos de todo juntos, pasamos horas de inmensas risas, de fiesta, de tensión, de desvelo y hasta de viajes, muchas gracias.

A Phany, Samantha, Miguel Ángel, Kenia, Layla, Juan Pablo, etc., fueron parte importante en los semestres que cursamos juntos algunas materias, me dio gusto conocerlos.

A mis amigos de orientación Aldo, Karina, Imelda, Shaden, Dalia y Diego que fueron parte importante en la parte final de la carrera, puesto que sin ellos esas materias hubieran sido aburridas.

A mis amigos del CCH que aún veo, Ulises, Alan, Day, Selene, Elizabeth, Milton, Maripao, Yut, Joy, por ofrecerme su amistad después de incluso haber acabado la preparatoria.

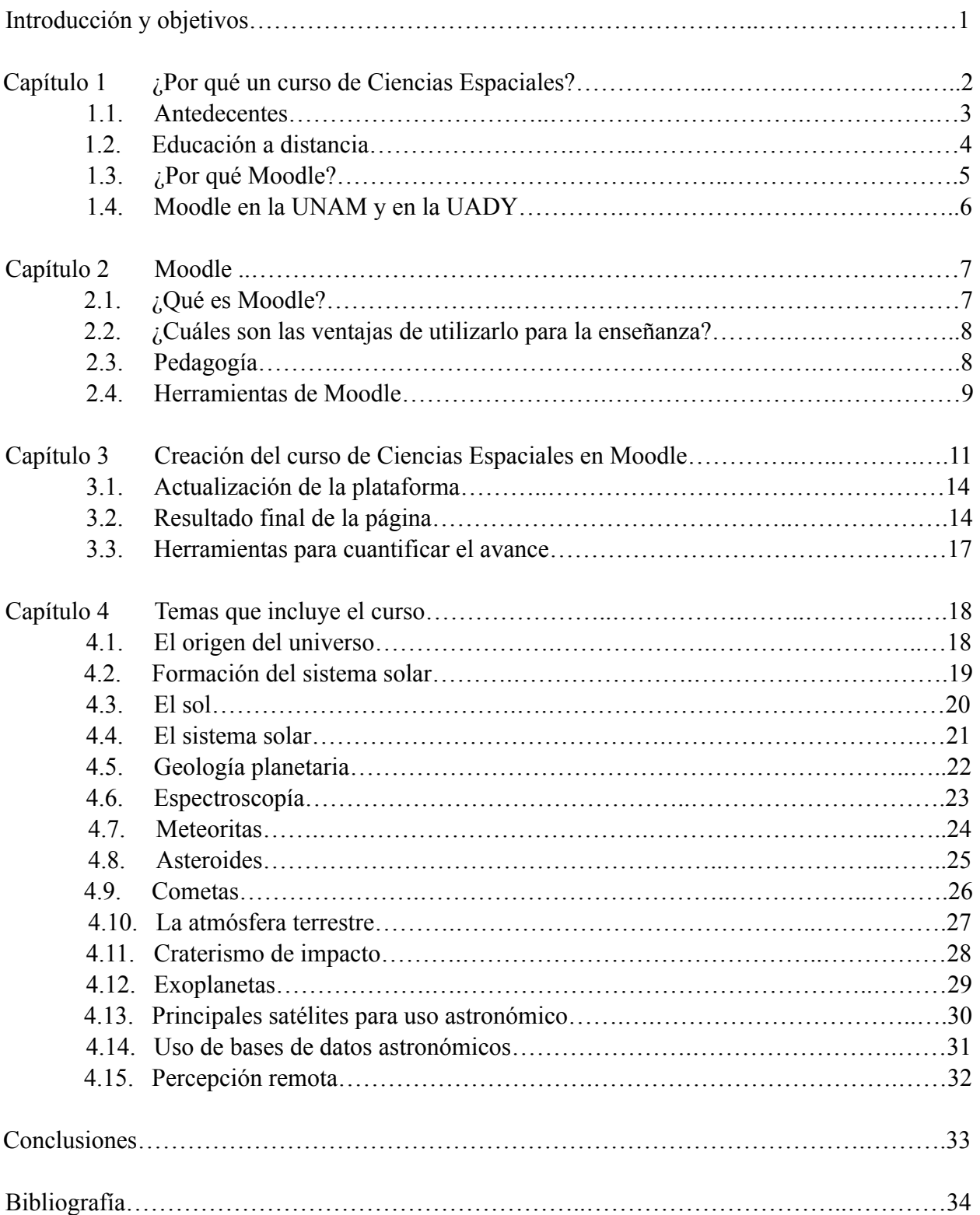

# **Índice**

### **Introducción**

Actualmente el modo de enseñanza ha ido evolucionando, de asistir a un salón de clases a conectarse a la red para que de forma remota tomen cursos en cualquier parte del mundo en múltiples áreas del conocimiento. Esto ha permitido a muchas personas asistir a un aula de clases sin estar físicamente ahí, por lo que la educación a distancia podría ser el futuro de la educación.

# **Objetivo**

Crear un curso en línea sobre Ciencias Espaciales que incluya temas como: formación del sistema solar, características de los planetas, geología y atmósferas planetarias, exoplanetas, etc., con el objetivo final que pueda ser utilizado por alumnos tanto de la Universidad Autónoma de Yucatán (UADY) como por los estudiantes del Instituto de Astronomía de la UNAM (IA-UNAM), que estén interesados en estos temas.

#### **Los objetivos particulares son:**

- 1. Renovar una herramienta con la cual se ofrecerán cursos en línea para la Universidad Autónoma de Yucatán (UADY) en colaboración con el Instituto de Astronomía de la Universidad Nacional Autónoma de México (IA-UNAM).
- 2. Usar las herramientas de Moodle para crear un curso didáctico, gracias a la inclusión de material con el cual el usuario pueda interactuar y así los temas puedan ser mejor entendidos.
- 3. Mostrar que este tipo de herramientas pueden ser útiles para otras ramas de la ciencia, como la astronomía, la astrofísica, etc., para que estén en línea y sean aprovechados por más personas.
- 4. El curso sea totalmente gratis.

# **Capítulo 1: ¿Por qué un curso en línea de ciencias espaciales?**

En la actualidad cualquier rama de la ciencia necesita apoyarse de otras, en el caso de las ciencias espaciales su estudio de manera multidisciplinaria implica la adopción de técnicas y metodologías de otras áreas de conocimiento, además de las propias, para tratar de explicar los fenómenos observados.

"Las Ciencias Espaciales comprenden el estudio del Sol, el medio interplanetario y los entornos ionizados y magnéticos de los planetas y cuerpos menores, así como de los fenómenos de generación, transporte y disipación de energía y la transferencia de masa, en el sistema dominado por el Sol, la heliosfera, incluyendo los mecanismos de interacción más importantes (físicos y químicos) y sus efectos en los entornos tanto terrestre como planetario. Están íntimamente ligadas a la Astrofísica, a la Física de Plasmas, a la Física y Química atmosférica y a la Geofísica. Sus técnicas de observación hacen uso extensivo de la Percepción Remota, incluyen mediciones en el espacio y la alta atmósfera mediante vehículos espaciales, cohetes y globos sonda y mediciones con diversos instrumentos desde la superficie terrestre. La parte teórica incluye estudios analíticos, modelación numérica y simulación" (Posgrado UNAM, 2016). Por lo anterior esta ciencia involucra a la Astronomía, Astrofísica, Geofísica, Biología, Química e Ingenierías. En su conjunto se utilizan para comprender cómo es la interacción de fenómenos solares y planetarios como en nuestro planeta.

En la República Mexicana, las universidades que cuentan con programas referentes a las ciencias del espacio son: UNAM, Universidad de Nuevo León, Benemérita Universidad Autónoma de Puebla, etc. Por ejemplo, en la UNAM, la Licenciatura en Ciencias de la Tierra cuenta con una orientación en Ciencias Espaciales la cual ofrece cursos, tales como: Geología y Atmósferas Planetarias, Física Espacial, etc. (Ciencias Espaciales, 2011). Dentro del contenido temático de estos cursos se puede estudiar la mecánica celeste, los rayos cósmicos y el craterismo de impacto, entre otros tópicos.

Por lo anterior se pensó en crear un curso con estos temas, pues la UADY no cuenta con un curso similar que muestre lo que estudian las ciencias espaciales. La Universidad Autónoma de Yucatán cuenta con una amplia gama de áreas de investigación; sin embargo, en este trabajo nos enfocaremos en el área Físico-Matemática, en específico en el área de Ingeniería Física en donde este curso puede ser adoptado para cubrir la falta de una materia que contenga estos temas.

Esta ingeniería ofrece una base sólida de física clásica y moderna, pero en el área de Astronomía sólo se ofrecen cursos como Astronomía General, Astronomía Estelar, Astronomía del Medio Interestelar y Astronomía Extragaláctica, esto nos permitió ver que no hay materias dedicadas a las ciencias espaciales con temas como Geología y Atmósferas Planetarias, etc., que no son vistos en ninguna otra materia.

En cuanto al posgrado en el Instituto de Astronomía de la UNAM tampoco cuenta con un curso que englobe estos temas, ya que la gran mayoría de materias están enfocadas a Astronomía o Astrofísica, dejando de lado temas de planetología (como el Sol, los planetas, etc.) que son de gran importancia, debido a que actualmente es necesario que varias especialidades se unan para estudiar temas que requieren de un trabajo multidisciplinario.

Pero, ¿Por qué estudiar Ciencias espaciales? A diferencia de los cursos de astronomía mencionados, las Ciencias Espaciales estudian el entorno terrestre y la estrella que es el centro de nuestro sistema solar. Si bien las técnicas de observación y las herramientas físico matemáticas que utilizan son similares a las de la Astrofísica, las empleadas en las ciencias planetarias tienen características propias y usan otras herramientas que no utiliza la Astrofísica, tales como imágenes multiespectrales, geología, geofísica, bioquímica, análisis in situ, etc. Otra parte importante de las Ciencias espaciales, que la distingue de la Astrofísica es el estudio de la influencia entre cuerpos planetarios, un ejemplo importante de esto es la evolución de la vida a partir de un impacto en el límite cretácicopaleógeno que produjo el cráter de impacto de Chicxulub y una de las extinciones masivas más grandes que ha sufrido la biota en nuestro planeta.

## **1.1. Antecedentes**

Este curso surge a partir de la formación académica adquirida durante la licenciatura en Ciencias de la Tierra en la orientación de Ciencias Espaciales (Facultad de Ciencias, UNAM). Este curso fue inspirado en clases vistas durante la carrera, tales como:

- Astrobiología (Segura y Cervantes de la Cruz, 2014).
- Astrofísica General (Rosado-Solís, 2015).
- Geología y Atmósferas Planetarias (Cordero-Tercero y Durand-Manterola, 2014).
- Introducción a la Física Espacial y Planetaria (Mendoza-Ortega y Cordero-Tercero, 2014).
- Química Planetaria (Segura y Cervantes de la Cruz, 2014).
- Temas Selectos para las Ciencias Espaciales (Navarro, 2015).

### **1.2. Educación a distancia**

La educación a distancia se ha convertido en una herramienta importante para impartir el conocimiento, ya que posibilita al alumno a no asistir físicamente al salón de clases, cubriendo esta necesidad con sólo tener acceso a internet y a una computadora. Esto permite conectarse a un gran número de plataformas digitales para tomar cursos a distancia. La evolución de la educación por este medio inició con tareas enviadas por correo electrónico llegando hasta plataformas mundiales dedicadas a albergar cursos de todas las áreas del conocimiento.

Algunos de los beneficios de la educación a distancia propuestos por Hernández y Cruz (2011) son:

- Disponibilidad para que un gran número de personas pueda tomarlos.
- Flexibilidad de horario de clases.
- Disminución de los costos de la educación sobre todo la universitaria.
- Disponibilidad de un gran número de herramientas con las que interactúa el usuario.
- Algunas plataformas cuentan con herramientas especializadas para personas con algún tipo de limitación física o psíquica.
- Gracias a que puede ser tomado por personas de todo el mundo, se crea un ambiente multicultural que enriquece el conocimiento.

El aprendizaje en línea también ha permitido que muchas personas puedan optar por tomar diplomados, iniciar con una segunda carrera e inclusive aprender idiomas.

Actualmente existen muchas plataformas que se pueden usar para este propósito, una de las más usadas es Moodle.

# **1.3. ¿Por qué Moodle?**

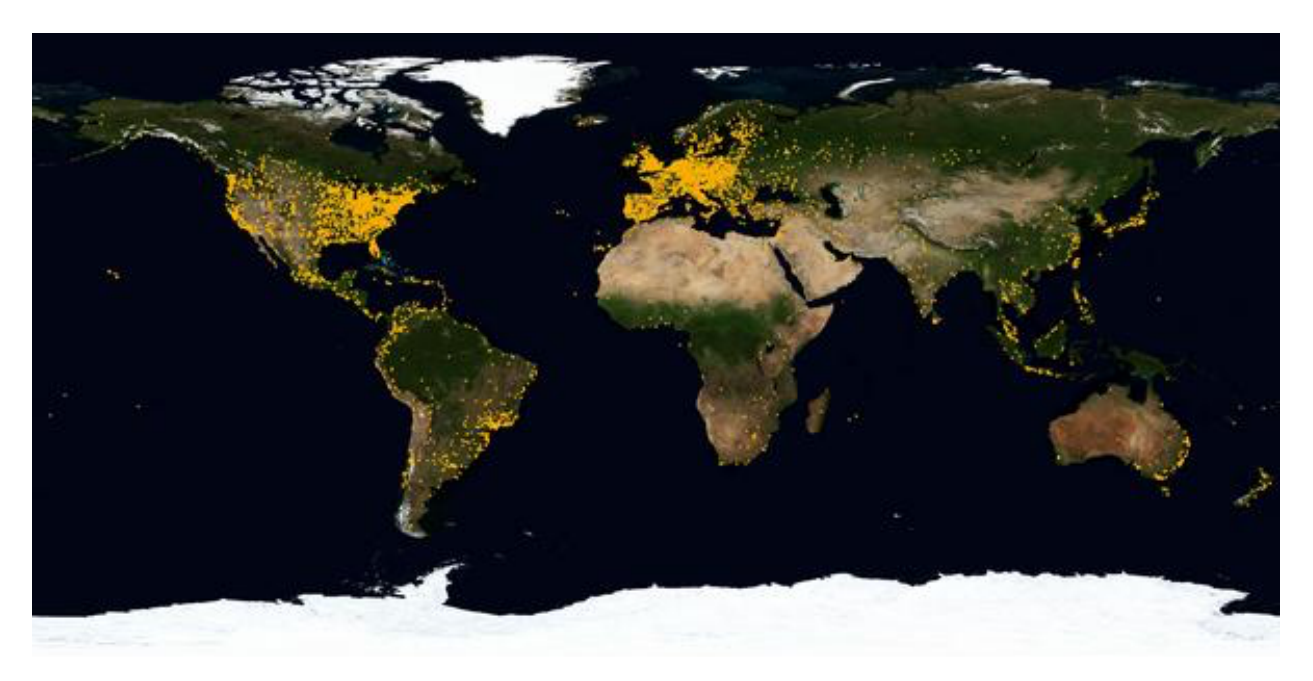

Figura 1. Muestra en puntos amarillos los sitios activos que utilizan Moodle en el mundo. Tomado de Moodle.net.

Moodle es una plataforma virtual que, gracias a su interfaz amigable y a su facilidad de uso, es una de las más empleadas para albergar cursos en línea. Hasta el día primero de mayo del 2018 hay registrados 101,237 sitios activos procedentes de 228 países (Figura 1); sin embargo, hay otros 71,851 que por cuestiones de privacidad no son contados como sitios activos. El número actual de usuarios es de 129,748,184, aproximadamente.

| <b>Países</b>         | Número de sitios registrados |
|-----------------------|------------------------------|
| <b>Estados Unidos</b> | 9,740                        |
| España                | 8,260                        |
| <b>México</b>         | 6,203                        |
| <b>Brasil</b>         | 5,012                        |
| <b>Reino Unido</b>    | 3,349                        |
| <b>Italia</b>         | 3,003                        |
| Alemania              | 2,980                        |
| Colombia              | 2,842                        |
| <b>India</b>          | 2,227                        |

Tabla 1. Muestra los países con mayor número de sitios registrados en Moodle.

Como se puede ver en la Tabla 1, México ocupa el tercer lugar con sitios registrados que utilizan Moodle, lo cual es reflejo de un creciente número de usuarios que se conectan a la red para tomar clases.

# **1.4. Moodle en la UNAM y en la UADY**

En México hasta el año 2018 hay 6,203 sitios web activos (Moodle.net, 2018); sin embargo, 4,398 son privados. La mayoría de ellos son usados por universidades de diversas áreas de estudio y una pequeña parte por la educación media superior. La UNAM tiene 21 sitios registrados.

En el caso de la UADY, en la base de datos oficial de Moodle, no se cuenta con ninguna página asociada a dicha institución educativa.

El sitio desarrollado sería el primero, para ambas instituciones y el primero en el país en albergar un curso de Ciencias Espaciales. Por ser de libre acceso, permitirá a un gran número de personas acercarse a estos temas, pero también puede servir de apoyo a cursos presenciales, los cuales podrían utilizar Moodle para almacenar presentaciones, videos, tareas, etc., enriqueciendo los cursos ya existentes.

En el capítulo dos se explicará en que consiste Moodle, las herramientas que posee y cuales son las virtudes de esta plataforma.

# **Capítulo 2: Moodle**

Una de las grandes plataformas que se utiliza en el mundo para dar cursos y albergar material sobre diversos temas es Moodle. Tiene sus raíces en los años 70' en Australia. Fue desarrollado por Martin Dougiamas que lo creó cuando estudiaba en la Universidad de Curtin en Bentley, Australia. Inició como un prototipo de WebCT (Web Course Tools). Esta herramienta en esos años era muy versátil, ya que permitía entornos gráficos amigables para cualquier usuario desde novatos hasta avanzados, chat e intercambio de archivos. El paso del tiempo y el avance de la tecnología permitió la evolución del WebCT y comenzó a convertirse en lo que sería conocido como Moodle. Fue hasta el año 2002 que el primer sitio fue lanzado oficialmente y empezó a ser descargado por cientos de usuarios para probarlo, posteriormente sería implementado en diversas áreas de la educación (Valero, 2017).

## **2.1. ¿Qué es el Moodle?**

El significado de Moodle es *Modular object oriented dynamic learning environment*, es una plataforma para la administración, intercambio de información, reproducción de multimedia, etc., en un ambiente gráfico fácil e intuitivo. Programado en PHP y en GNU, básicamente estos dos lenguajes permiten la libertad de ejecutar, compartir y modificar software a las necesidades del usuario, todo de una forma encriptada, lo cual garantiza la seguridad en el intercambio de información.

La gran versatilidad con la que cuenta Moodle permite una variedad muy grande de cursos desde clases en donde sólo se ven presentaciones de un tema específico, hasta otros que permiten una dinámica más global en la que usuarios de todo el mundo pueden colaborar para formar un curso multidisciplinario, donde cada uno de ellos aporte una parte de su conocimiento.

Aunado a lo anterior, la versatilidad con la cual se puede modificar la estructura y apariencia del curso es un añadido que permite al profesor darle la apariencia que él considere la mejor para cada curso.

# **2.2. ¿Cuáles son las ventajas de utilizar Moodle para la enseñanza?**

De acuerdo con el manual de Moodle hecho por Valero y Cárdenas (2013), la ventaja principal es que esta herramienta se encuentra disponible para cualquier persona y es completamente gratis, solamente se necesita tener acceso a internet y a una computadora.

La variedad de cursos es muy grande, prácticamente cualquier materia puede ser dada en línea, gracias a la flexibilidad de contenido que puede albergar, desde presentaciones, libros, artículos e imágenes hasta clases en vivo.

Para tener un control de quién visita el curso, se puede dar de alta una lista de alumnos, con contraseña para llevar un control más detallado y seguro de los participantes.

La forma de evaluación es variada, se pueden realizar exámenes en un período de tiempo y pueden ser aplicados en un aula de clases o de forma remota. Las tareas y ejercicios pueden ser subidas a la plataforma para luego ser revisados por el profesor a cargo.

# **2.3. Pedagogía**

La pedagogía es uno de los pilares de esta herramienta, ya que se basa en el principio pedagógico que establece las condiciones esenciales de aprendizaje para optimizar la calidad educativa, los cuales son:

- 1. Enfocarse en el proceso de aprendizaje.
- 2. Tener en cuenta el conocimiento previo del estudiante.
- 3. Hacer programas didácticos que ayuden a canalizar el aprendizaje.
- 4. Reconocer la naturaleza social del conocimiento.
- 5. Motivar al estudiante.
- 6. Favorecer la cultura del aprendizaje.
- 7. Ofrecer acompañamiento al aprendizaje.
- 8. Promover la relación interdisciplinaria.
- 9. Entender la evaluación como un proceso relacionado con la planeación.
- 10.Superar la visión de la disciplina como mero cumplimiento de normas.
- 11. Modelar el aprendizaje.
- 12.Mostrar interés por los alumnos.
- 13.Revalorizar y redefinir la función del docente.

Los anteriores puntos fueron definidos por Lima y Nolasco (2016) como una propuesta para la reforma educativa y posterior implementación para los niveles básicos y medio superior en la educación mexicana.

# **2.4. Herramientas del Moodle**

Hasta la versión más reciente de Moodle (3.4) se pueden agregar bloques. Conde et al., (2013) y Valero y Cárdenas (2013), recopilaron los más importantes que son las siguientes:

**Foros:** en ellos los usuarios pueden dejar mensajes para los profesores y crear una dinámica de discusión, donde todos los participantes pueden entrar e interactuar, así como permitir el envío de archivos a todos los usuarios para complementar la información tratada.

**Foro de noticias:** sirve para enviar notificaciones a los todos los estudiantes, enviándose incluso a los correos electrónicos de los usuarios; la gran diferencia con el foro es que los mensajes sólo pueden ser enviados por el profesor y no por los alumnos.

**Mensaje:** permite mantener una conversación privada entre un alumno y el profesor, para hacer observaciones, aclarar dudas o notificar calificaciones.

**Chat:** al igual que los mensajes sirven para mantener comunicación, solamente que en este caso es para tenerla en tiempo real, sirve para trabajos en equipo, tener una asesoría inmediata con el profesor, etc.

**Consulta:** le permite al profesor hacer una encuesta a los alumnos para, por ejemplo, establecer el horario de alguna asesoría, etc.

**Tarea:** el profesor deja una serie de enunciados, problemas, etc., para posteriormente ser resueltos por los alumnos y ser enviadas a la plataforma; Moodle acepta casi cualquier formato de archivos el cual contenga el trabajo de los alumnos. Además se puede establecer un intervalo de tiempo en donde los alumnos puedan subir sus tareas resueltas a la página, dando así una hora máxima para el envío de los resultados.

**Cuestionario:** es una forma de evaluar el avance de los usuarios, puede ser calificada automáticamente por el Moodle o directamente por el profesor. Esto permite ver los resultados y decidir con mayor claridad los puntos débiles en el aprendizaje de los alumnos. Es un bloque muy dinámico, ya que hay muchas formas de implementar un cuestionario, desde un examen con opciones múltiples, hasta un examen con preguntas abiertas.

**Lecciones:** establece una secuencia de contenido sobre un tema en específico, al final se pueden agregar preguntas para evaluar si el alumno entendió el tema.

**SCORM:** siglas de Sharable Content Object Reference Model (Modelo de referencia de objetos de contenido compartible), se trata de una forma de agrupar material interactivo como gráficas, programas en Java, presentaciones en flash u otro tipo de archivos que sea ejecutable desde un navegador web, esto sirve para compartir material externo a la página por los alumnos o el profesor, para complementar el tema visto.

# **Capítulo 3. Creación del curso de Ciencias Espaciales en Moodle**

El comienzo de mi trabajo fue rescatar el antiguo curso del Moodle (la dirección web es <http://www2.astroscu.unam.mx/UADY/>) que había sido abandonado por los iniciadores de este proyecto, la versión del Moodle era la 2.9.1. Para realizar este trabajo actualicé el curso a la versión más reciente (3.4.1). Esto fue muy importante, pues la actualización introdujo muchas mejoras en la interfaz de la página, haciéndola más intuitiva y con nuevas mejoras visuales que permitirán un entorno más amigable con el usuario final.

El objetivo de este trabajo es que esta herramienta sea utilizada por alumnos de la licenciatura de la UADY y del Instituto de Astronomía de la UNAM; sin embargo, se puede utilizar para cualquiera otra universidad; es por ello que primero se revisó el plan estudios, para saber qué temas podrían ser potencialmente aptos para crear un temario.

Después de esto comencé a probar la interfaz del Moodle, revisando cada una de las cosas que podía realizar con ella. Lo primero que agregué fue un nuevo curso (ya que éste no existía), en la Figura 2 podemos ver cómo es la página de bienvenida donde se encuentran todos los cursos disponibles.

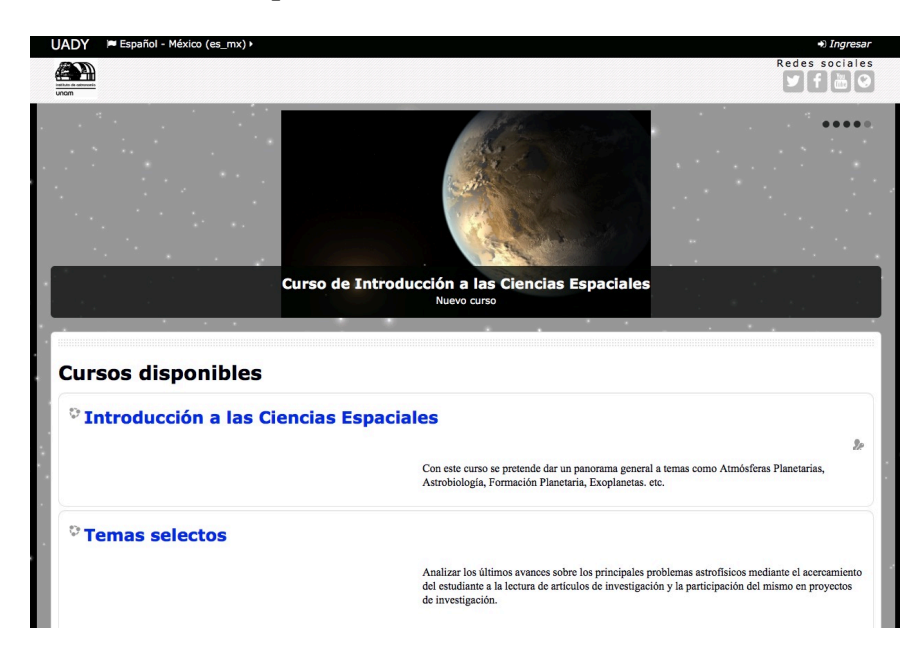

Figura 2. En la imagen de arriba se puede ver el inicio de la página del Moodle, en ella sólo se muestran dos cursos de los cinco disponibles.

Debido a que este curso está pensado para ser implementado como una materia más del plan de estudios, se debe llevar un control de estudiantes inscritos. Es por ello que el segundo paso, después de crear el curso, fue utilizar una herramienta para dar acceso a usuarios autorizados, para ello se tiene que llenar un formulario sencillo con todos los datos. En la Figura 3 se muestra un ejemplo del formulario.

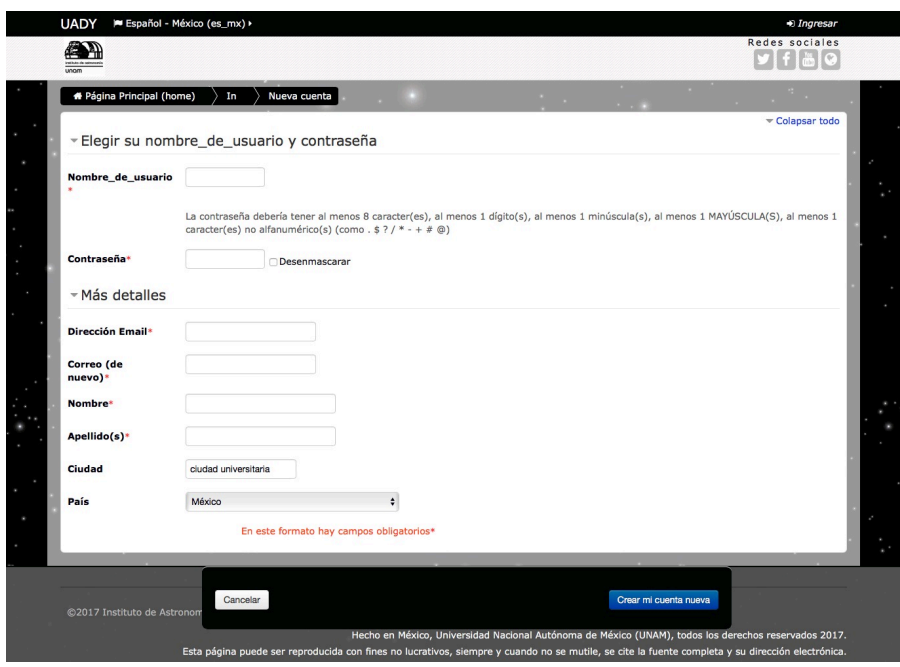

Figura 3. Muestra el formulario que deben seguir los alumnos para inscribirse a cualquiera de los cursos disponibles en Moodle.

Después de que los interesados se registren en el curso y sean aceptados por el profesor a cargo de la materia, entrarán a una nueva ventana (Figura 4) en donde pueden elegir el curso de su interés, cada uno de ellos tiene una breve explicación de lo que contienen.

Aquí el profesor se encarga de permitir el acceso a los diferentes cursos, dando de alta a los alumnos interesados para que la plataforma los lleve a la pantalla principal del curso, en donde se puede ver la bienvenida al curso, el temario, el calendario, notas, etc.

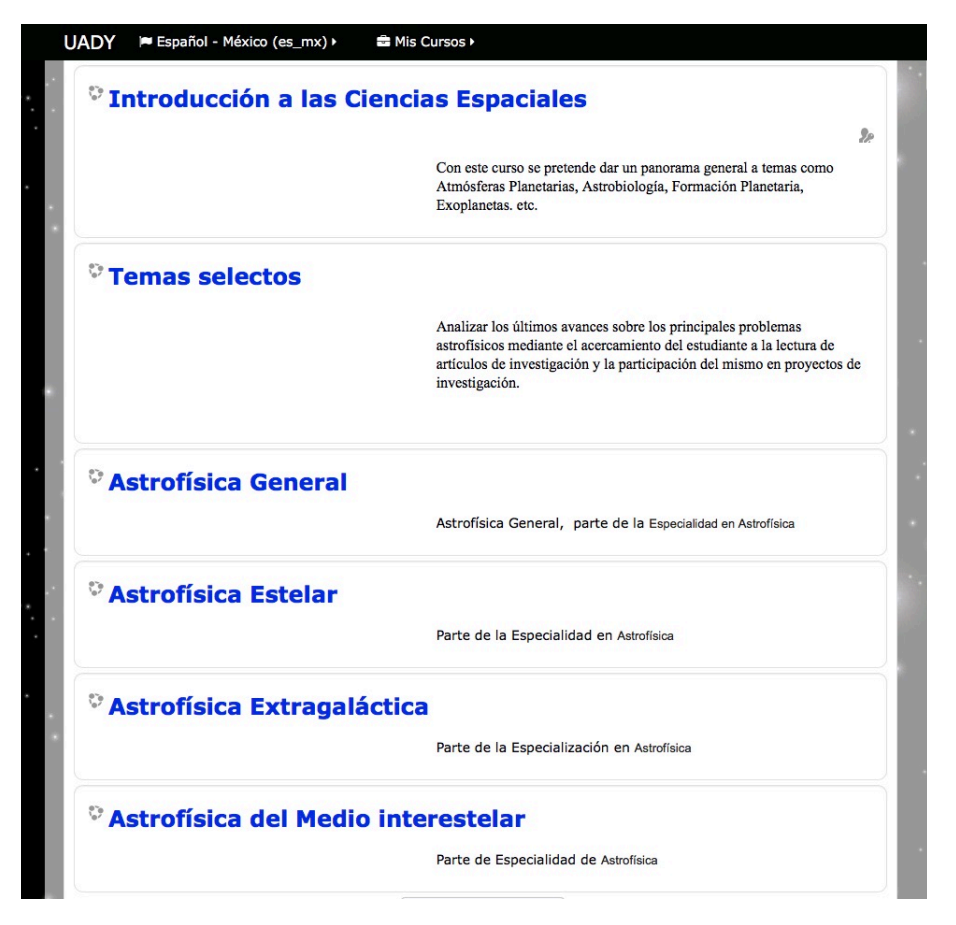

Figura 4. Cursos disponibles para el área de Ingeniería Física, UADY. Cada uno de ellos puede ser tomado por los alumnos interesados.

El curso de Ciencias Espaciales está dividido en 15 secciones, cada una de las cuales contiene presentaciones de los temas. El profesor o el administrador puede agregar otro tipo de materiales para apoyar el contenido de las presentaciones, como videos, otras páginas web, material en Flash o Java, etc.

También en esta parte se puede optar por agregar tareas, ejercicios y hasta exámenes para evaluar el conocimiento del alumno, el estudiante puede iniciar un chat para preguntar dudas concretas sobre algún tema o tarea. El profesor puede elegir abrir un foro para comunicar algún evento a todos los alumnos.

# **3.1. Actualización de la plataforma**

Debido a que desde hace mucho tiempo la plataforma no tuvo un mantenimiento adecuado, la página se encontraba desactualizada así que el primer paso fue llevar a cabo dicha actualización con el apoyo del anterior administrador.

Para poder recibir la actualización el servidor necesitaba unos recursos mínimos, básicamente una nueva versión de un gestor de base de datos, junto con un procesador de textos, en este caso se utilizaron:

**PHP**: como procesador de textos, sus siglas significan *Hypertext Preprocessor*, que permite el diseño de páginas web y una interfaz amigable tanto para el programador del sitio como para los usuarios finales, es por ello que Moodle optó por este procesador, ya que para el ambiente pedagógico digital es muy buena opción.

**MySQL**: es el gestor de base de datos de la página. Esta herramienta permite agregar, acceder y modificar una gran cantidad de datos. La gestión es importante en aulas virtuales debido a que hay un gran tráfico de datos cuando el usuario interactúa con la plataforma.

La página se encuentra actualmente activa y puede ser utilizada por cualquier persona, dentro y fuera de cualquier institución educativa. Posteriormente el usuario se puede integrar a un curso más formal (como estaba planeado desde el principio para la UADY), en el Posgrado de Astrofísica del Instituto de Astronomía, como una materia optativa o como un complemento a otro curso de índole similar.

# **3.2. Resultado final de la página**

La actualización ha permitido crear una nueva interfaz y mejoras internas en el sistema como, por ejemplo, ahora es más eficiente el almacenamiento de datos, por lo que se eliminó el problema de estar recortando los archivos en secciones para poder guardarse.

También, ahora se agregaron nuevas funciones como nuevos tipos de exámenes, abiertos, de opción múltiple, etc.

Ahora que el curso de Ciencias Espaciales está terminado (Figura 5), se puede ver que cada uno de los 15 temas (Tabla 2) tiene una presentación que incluye información de cada tópico, enlaces externos a actividades o recursos que ayudan a complementar cada uno. Finalmente la metodología del trabajo es mostrado en el Diagrama 1.

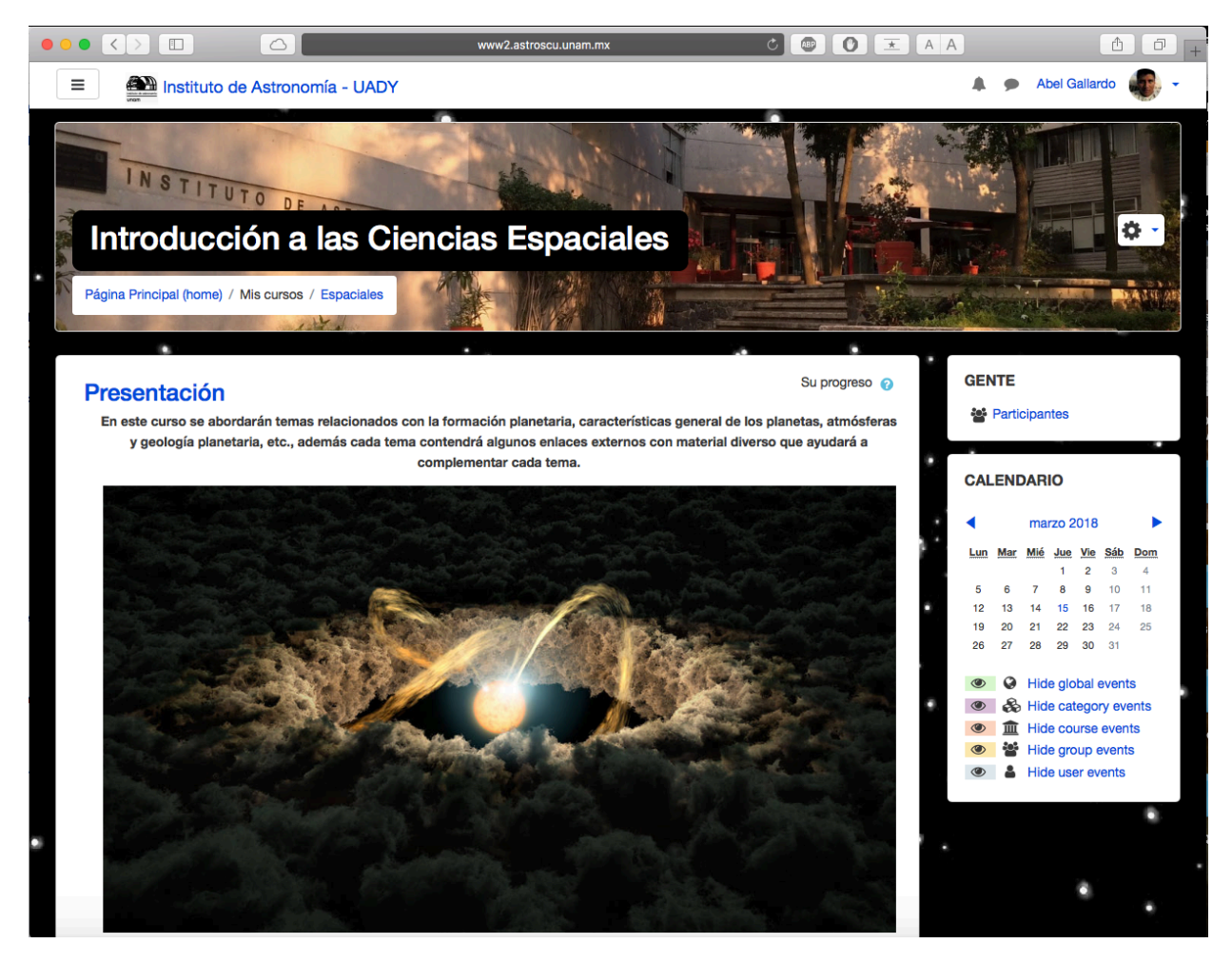

Figura 5. Portada del curso de Ciencias Espaciales.

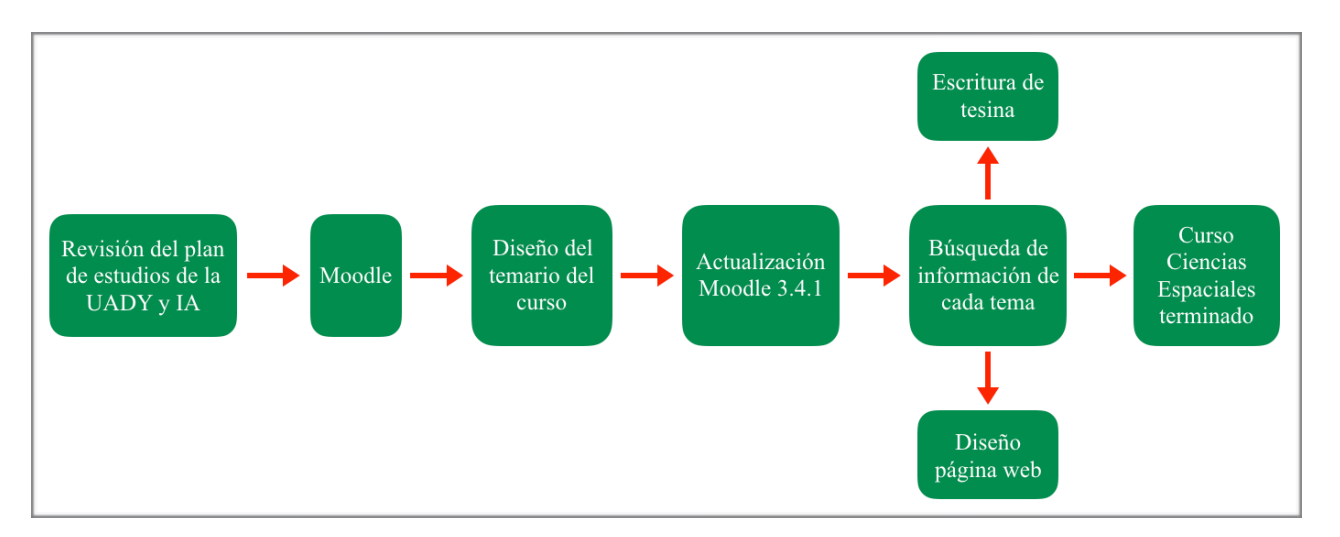

Diagrama 1. Metodología seguida para crear el curso de Ciencias Espaciales.

| 1. El origen del universo.      | 9. Cometas.                                     |
|---------------------------------|-------------------------------------------------|
| 2. Formación del sistema solar. | 10. La atmósfera terrestre.                     |
| $3.$ El sol.                    | 11. Craterismo de impacto.                      |
| 4. El sistema solar.            | 12. Exoplanetas                                 |
| 5. Geología planetaria.         | 13. Principales satélites para uso astronómico. |
| 6. Espectroscopía.              | 14. Uso de bases de datos astronómicos.         |
| 7. Meteoritas.                  | 15. Percepción remota.                          |
| 8. Asteroides.                  |                                                 |

Tabla 2. Los 15 temas que se verán en el curso de Ciencias Espaciales.

# **3.3. Herramientas para cuantificar el avance**

Moodle permite agregar varios tipos de exámenes (Figura 6): preguntas abiertas, de opción múltiple, relación de columnas, etc. Aunado a esto, el profesor puede establecer un límite de tiempo para la resolución, así como programarlos para que la plataforma se abra y permita el ingreso de los alumnos a la hora deseada. Todo eso todo eso permite programar los horarios de aplicación de exámenes de forma remota.

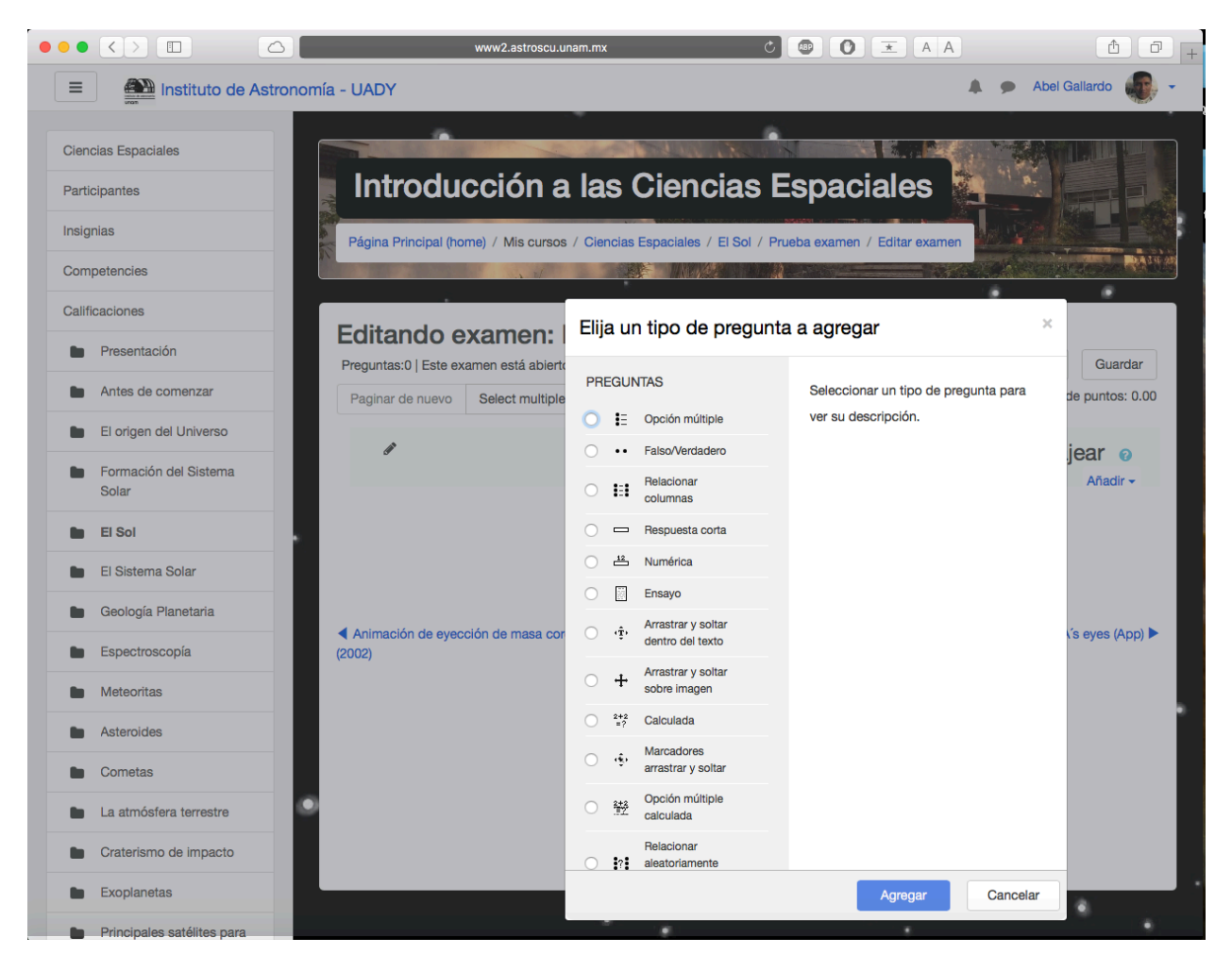

Figura 6. Se muestra cómo editar un examen en la plataforma, el profesor tiene la libertad de escoger el tipo de examen, por ejemplo, desde preguntas tipo opción múltiple hasta preguntas abiertas.

De la forma anterior se puede tener una estimación del conocimiento adquirido por el alumno, además se pueden agregar tareas para reforzar aún más dichos temas.

# **Capítulo 4. Temas que incluye el curso**

Aquí se muestran los temas del curso con una breve descripción de cada uno, junto con algunas capturas de pantalla con algunos plugins (complementos como: exámenes, tareas, enlaces externos, etc.), que ayudan a complementar cada tema.

## **4.1. El origen del universo**

En este tema se aborda la teoría principal sobre cómo surgió nuestro universo: la teoría del Big Bang, su historia y evidencias, junto con un cronograma de los eventos más importantes en los primeros instantes después del Big Bang. También se muestran los tipos de galaxias y las características de cada una de ellas (Van Den Heuvel, 2016). Por ejemplo, en este tema se puede ver una escala del Universo (Figura 7), ejemplificando el tamaño de la Tierra en comparación con otros planetas o nuestra galaxia con otras e incluso ver como es el universo a gran escala. También se puede comparar el tamaño de objetos en escalas atómicas.

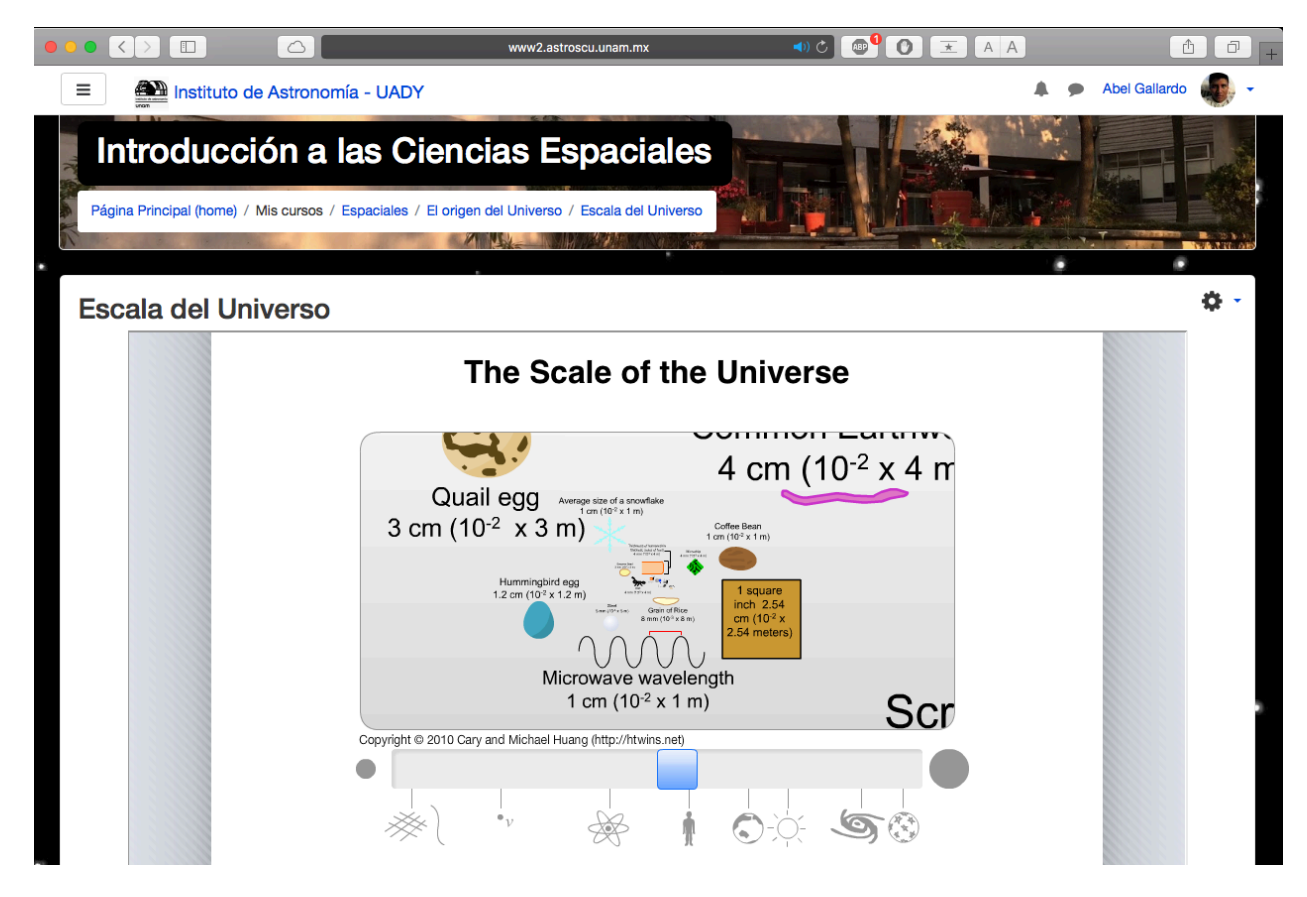

Figura 7. Se ejemplifican las escalas desde un átomo hasta la escala del Universo mismo.

### **4.2. Formación del sistema solar**

Se explican las teorías principales de la formación del sistema solar, junto con las características de los discos protoplanetarios, cuáles fueron los pasos por los cuales se acumuló el gas y polvo que dieron origen a los planetésimos, cómo fue la formación de los planetas terrestres y jovianos, junto con la migración planetaria (Ogilvie y Lubow, 2002). En la Figura 8 se muestra cómo es que se edita un examen, estableciendo el tiempo en que estará abierto, el tiempo que tienen para responder cada pregunta, etc.

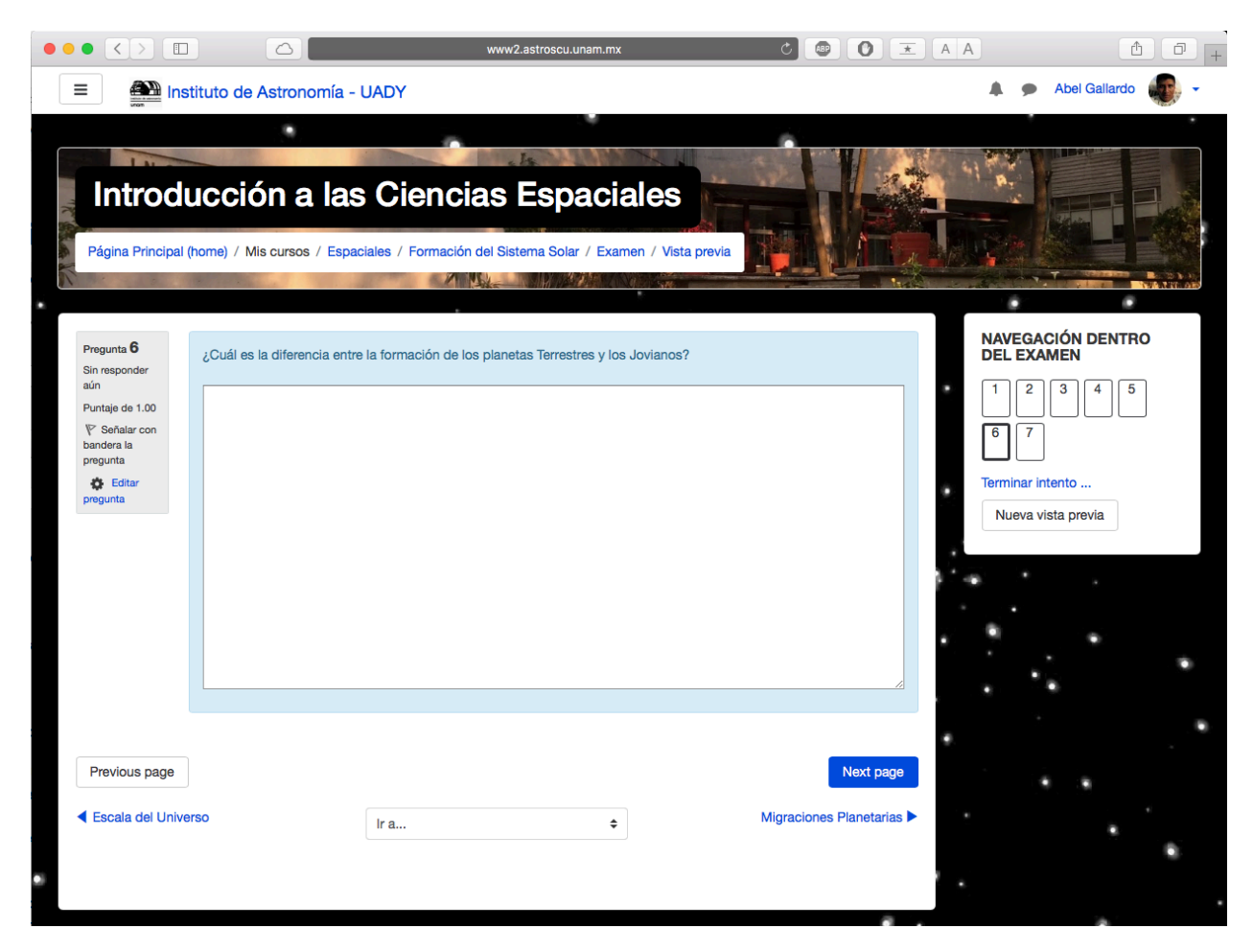

Imagen 8. Captura de pantalla de una pregunta de examen.

## **4.3. El sol**

Se da una perspectiva de las características principales del Sol, estructura interna, generación de energía en su núcleo y su futuro. Por último se mencionan las misiones principales que lo estudian en la actualidad (Cordero et al. 2013). Una de las ventajas de la plataforma es que permite incrustar otras páginas web (Figura 9), por ejemplo, ésta en donde se ve el Sol en tiempo real, desde diferentes telescopios como el Solar and Heliospheric Observatory (SOHO) o Dynamics Observatory (SDO) de la NASA, además se puede manipular la imagen interponiendo diferentes filtros, para verlo en distintas longitudes de onda, resaltando algunas características e incluso ver observaciones de días o meses anteriores.

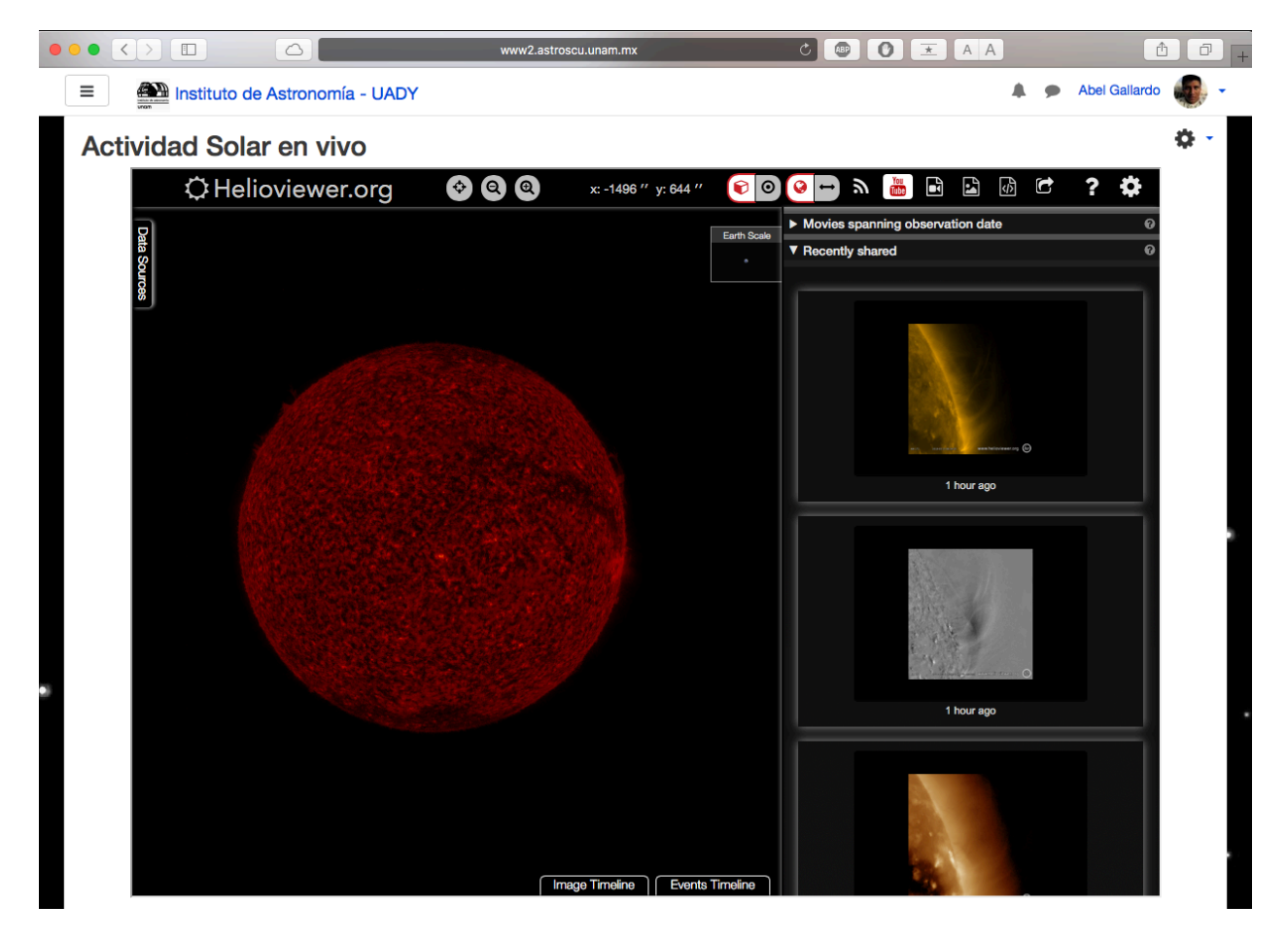

Figura 9. Interfaz que permite navegar en otros sitios web, tales como los simuladores de Solar and Heliospheric Observatory Solar (SOHO) o Dynamics Observatory (SDO) de la NASA.

### **4.4. El sistema solar**

Hay una introducción a la formación del sistema solar. Se explican las tres leyes de Kepler y las unidades más utilizadas en la astronomía. Se describen las características principales de cada uno de los ocho planetas que conforman el sistema solar, mencionando características generales de su atmósfera y geología, estructura interna, los satélites más importantes y algunas misiones que los han visitado (Tarbuck y Lutgens, 2005). La plataforma permite instalar aplicaciones de terceros (software libre) para computadores o teléfonos inteligentes, en este caso, en la Figura 10 se muestra la aplicación llamada NASA eyes, la cual permite visualizar en 3D un mapa del sistema solar, los planetas, cometas y otros cuerpos, se puede navegar y ver información de cada uno de ellos, hasta de planetas extrasolares en donde se pueden ver los parámetros más importantes, como su localización, masa, radio, etc.

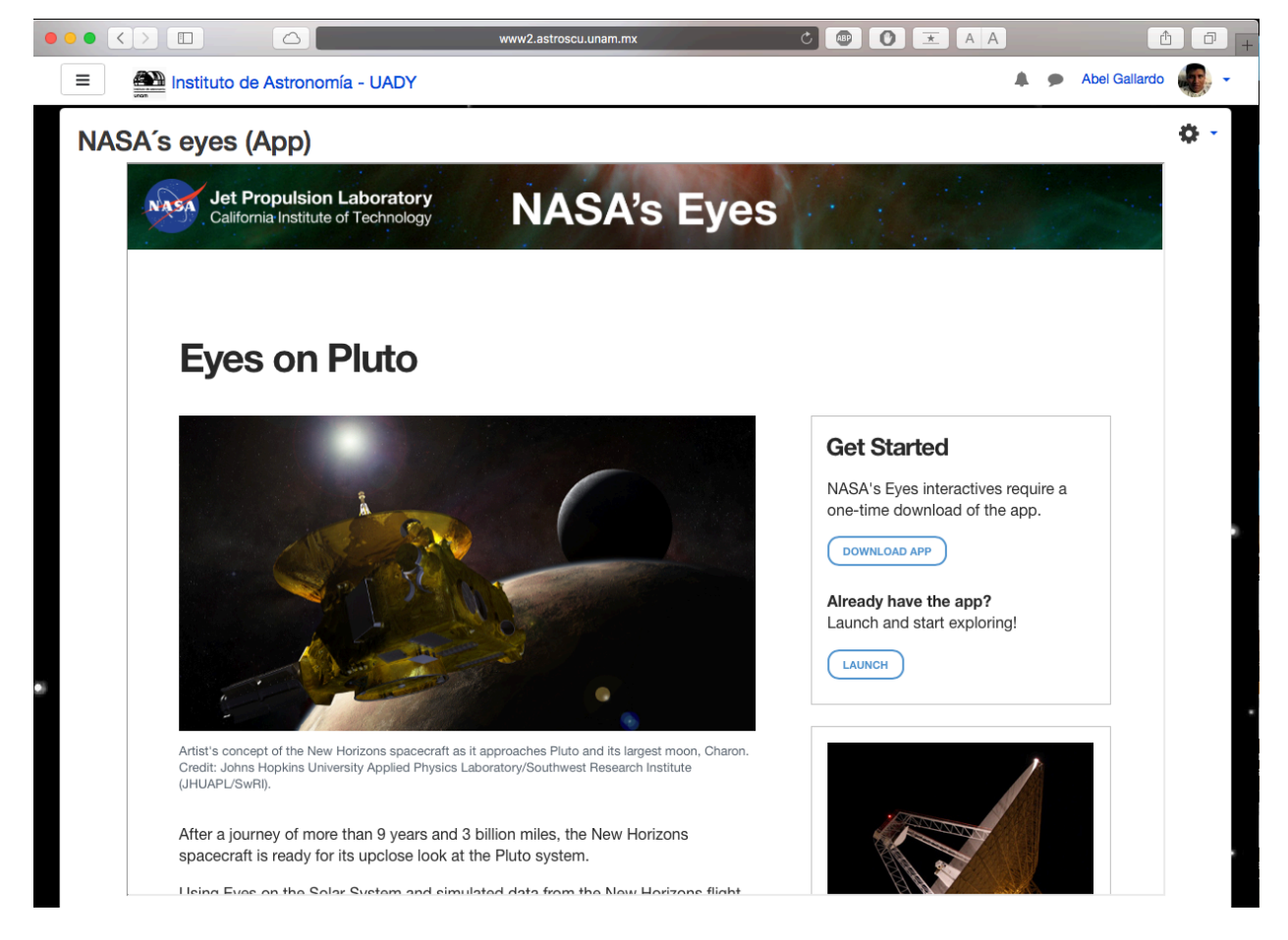

Figura 10. Aplicación de NASA eyes que muestra un mapa en 3D del sistema solar.

### **4.5. Geología planetaria**

Se describen los procesos geológicos más importantes de cada uno de los planetas terrestres, la formación de estructuras presentes en la superficie de Mercurio, Venus, Tierra y Marte. Además de abordar los satélites que tienen superficie sólida y los tipos de formaciones que comparten con los planetas terrestres (Woolfson, 2011). Archivos en diferentes formatos pueden ser incrustados para que se muestre, por ejemplo, una animación del potencial gravitacional de la Tierra (Figura 11), con ello se pueden ejemplificar, como en este caso, mapas u otros objetos con una pequeña animación, ilustrando mejor lo que se quiere mostrar.

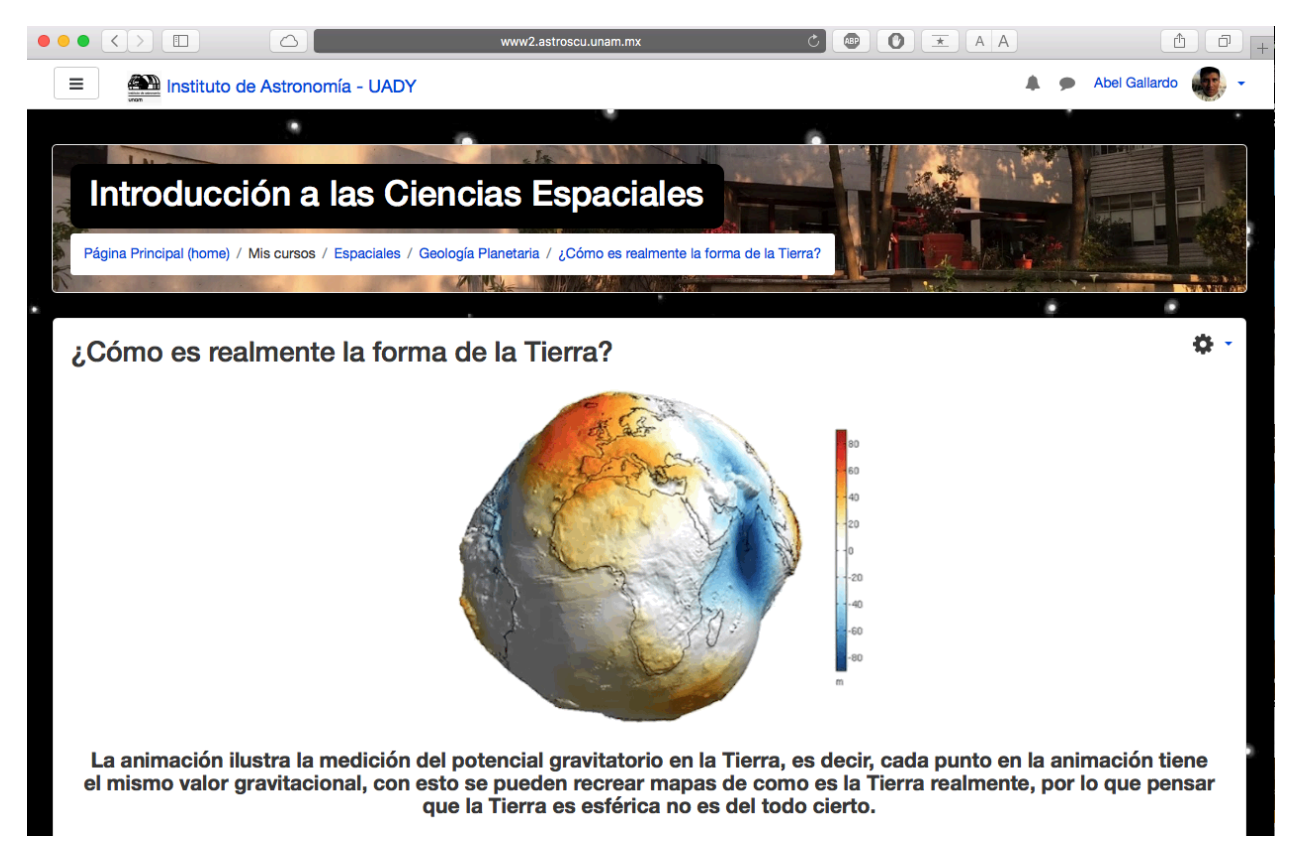

Figura 11. Animación del potencial gravitacional de la Tierra. Tomado de Gizmodo.com

## **4.6. Espectroscopía**

Se da la definición de la espectroscopía y por qué es de gran importancia el estudio de la luz en la astronomía, es por ello que en este tema se describe las características más importantes sobre ella, como: las líneas espectrales, líneas de emisión y absorción. Finalmente se describirá el espectro electromagnético, cómo se obtiene y qué información podemos obtener de él (Tennyson., 2011). Diversas páginas utilizan lenguajes de programación, Moodle acepta estos lenguajes directamente en su plataforma, permitiendo interactuar con un tema que se esté viendo, en este caso (Figura 12), se puede jugar con diversos materiales, ángulos o tipo de luz para ver cómo es el espectro electromagnético obtenido.

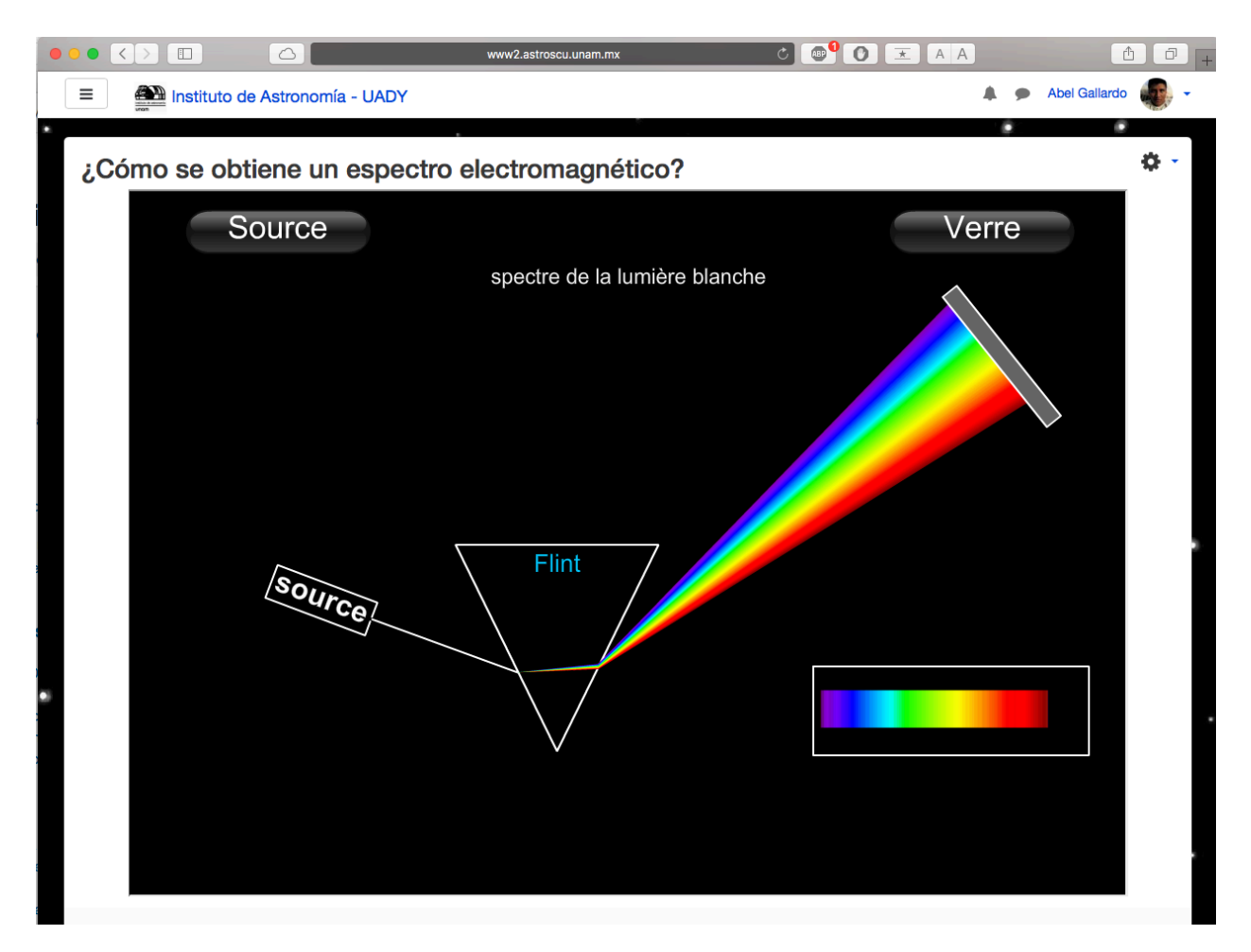

Figura 12. Moodle admite archivos en JAVA o Adoble Flash.

## **4.7. Meteoritas**

Se inicia con la definición de estos objetos, la información que nos dan al estudiarlos sobre la formación del sistema solar, se describirá de que están formados, se enlistarán los más estudiados y finalmente las familias en las que se clasifican (Davis, 2005). También se pueden hacer ventanas emergentes de otros sitios para ver información de alguna cosa en específico. En este caso, para el tema de meteoritas, se puede acceder al catálogo más grande de meteoritas para ver información detallada de alguna de ellas en paralelo con la presentación (Figura 13).

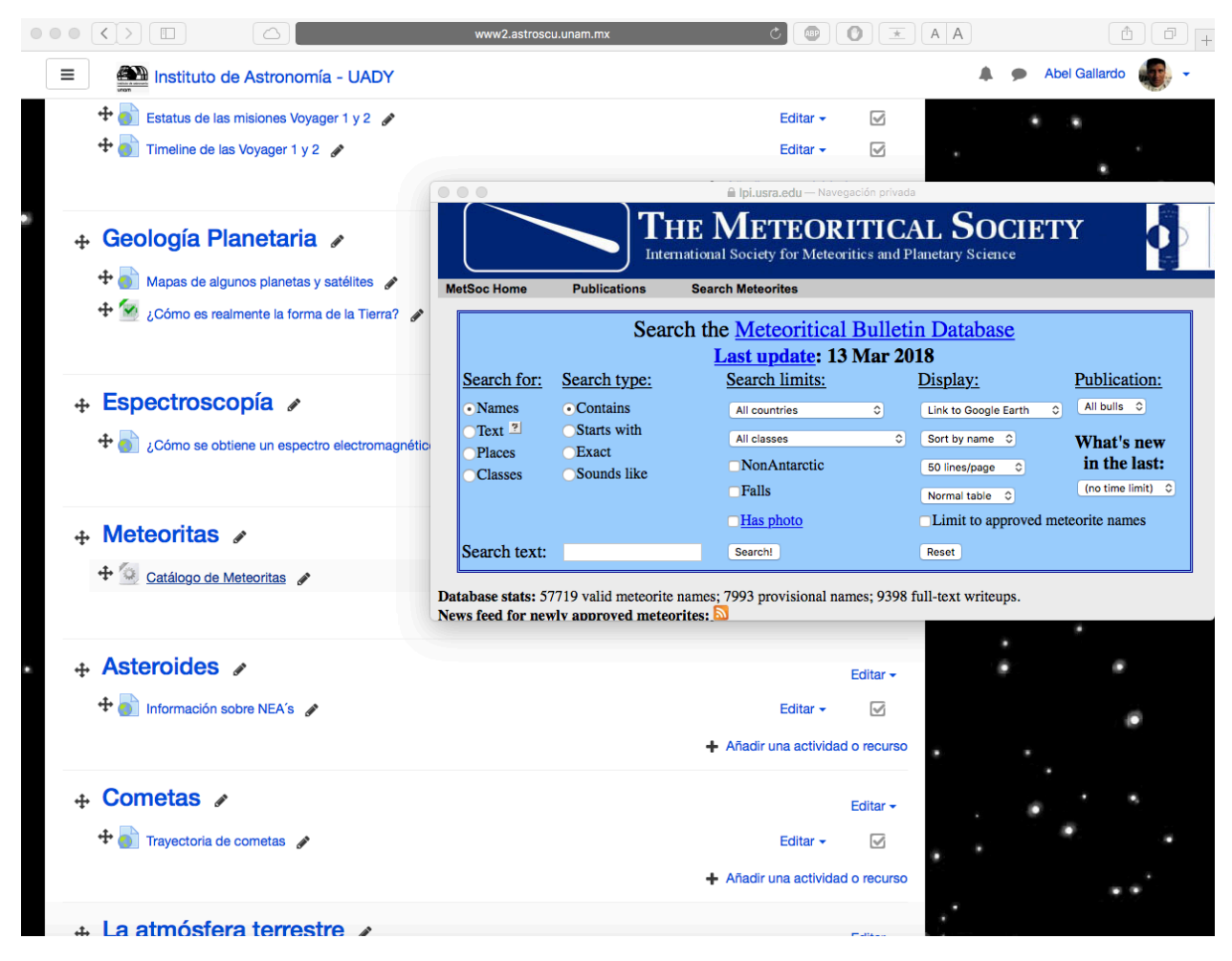

Figura 13. Pantalla emergente de un catálogo de meteoritas. Tomado de The Meteoritical Bulletin Database, 2018.

### **4.8. Asteroides**

Este tema incluye la clasificación de estos objetos por su composición química y por su dinámica, así como su distribución en el sistema solar. Se mencionará cuántos de ellos son potencialmente peligrosos de acuerdo con su tamaño y probable colisión con la Tierra (Gutiérrez, 2012). En este tema se puede acceder a la página de la NASA en donde se enlistan todos los asteroides cercanos a la Tierra (Figura 14). El alumno podrá escoger los parámetros para conocer el número total de asteroides de cierto tamaño y que podría causar una catástrofe global si colisiona.

|          | $\langle$ ><br>$\Box$                                   | △              |            |                                     |                | www2.astroscu.unam.mx           |                                                              |                                      | $C \bullet O \pm AA$                      |               |                                                 | û<br>ō |
|----------|---------------------------------------------------------|----------------|------------|-------------------------------------|----------------|---------------------------------|--------------------------------------------------------------|--------------------------------------|-------------------------------------------|---------------|-------------------------------------------------|--------|
| $\equiv$ | Instituto de Astronomía - UADY                          |                |            |                                     |                |                                 |                                                              |                                      |                                           |               | <b>Abel Gallardo</b>                            |        |
|          | Información sobre NEA's                                 |                |            |                                     |                |                                 |                                                              |                                      |                                           |               |                                                 | o      |
|          |                                                         |                |            |                                     |                | <b>Close</b>                    | Impact                                                       | Planetary                            | <b>Discovery</b>                          |               |                                                 |        |
|          | Home                                                    |                |            | About $\overline{ }$                | Orbits -       | <b>Approaches</b>               | <b>Risk</b>                                                  | <b>Defense</b>                       | <b>Statisics</b>                          | Tools –       | <b>Extras</b>                                   |        |
|          | HOME $\Rightarrow$ ORBITS $\Rightarrow$ ACCESSIBLE NEAS |                |            |                                     |                |                                 |                                                              |                                      |                                           |               |                                                 |        |
|          | <b>Constraints:</b> show help                           |                |            |                                     |                |                                 |                                                              |                                      |                                           |               |                                                 |        |
|          |                                                         |                |            |                                     |                |                                 |                                                              |                                      |                                           |               |                                                 |        |
|          | total $dV \leq 6$ km/s                                  |                |            | $\!\star$                           |                | total dur. $<=$ 360 days        |                                                              | $\!\star$                            | launch: 2015-2040                         |               | $\cdot$                                         |        |
|          | $stay >= 8 days$                                        |                |            | $\overline{\phantom{a}}$            | $H \le 26$     |                                 |                                                              | $OCC \leq 7$<br>$\check{}$           |                                           |               | ۰                                               |        |
|          |                                                         |                |            |                                     |                |                                 |                                                              |                                      |                                           |               |                                                 |        |
|          | <b>Use Unconstrained Settings</b>                       |                |            |                                     |                |                                 |                                                              |                                      |                                           |               |                                                 |        |
|          | <b>Use Defaults</b>                                     |                |            |                                     |                |                                 |                                                              |                                      |                                           |               |                                                 |        |
|          |                                                         |                |            |                                     |                |                                 |                                                              |                                      |                                           |               |                                                 |        |
|          |                                                         |                |            |                                     |                |                                 |                                                              |                                      |                                           |               |                                                 |        |
|          | Show 10<br>entries<br>۰                                 |                |            |                                     |                |                                 |                                                              |                                      |                                           |               |                                                 |        |
|          | Showing 1 to 10 of 52 entries                           |                |            |                                     |                |                                 |                                                              |                                      | Search:                                   | Search object |                                                 |        |
|          |                                                         |                |            |                                     |                |                                 | Select 'Object' from table below to show trajectory details. |                                      |                                           |               |                                                 |        |
|          | <b>Object</b>                                           | Orbit<br>ID    | н<br>(mag) | <b>Estimated</b><br><b>Diameter</b> | <b>OCC</b>     | Min. delta-V<br>[delta-V, dur.] | <b>Min. Duration</b><br>[delta-V, dur.]                      | <b>Viable</b><br><b>Trajectories</b> | <b>Next Optical</b><br><b>Opportunity</b> |               | <b>Next Arecibo</b><br><b>Radar Opportunity</b> |        |
|          | (2000 SG344)                                            | 16             | 24.7       | (m)<br>$20 - 89$                    | 3              | (km/s), (d)<br>3.556, 354       | (km/s), (d)<br>5.973, 114                                    | 3302718                              | (yyyy-mm [Vp])<br>2028-04 [19.1]          |               | (yyyy-mm [SNR])<br>2028-05 [3.e3]               |        |
|          | 478784 (2012 UV136)                                     | 35             | 25.5       | $14 - 62$                           | 1              | 5.054, 354                      | 5.979, 282                                                   | 2112759                              | 2018-05 [22.2]                            |               | 2020-05 [570]                                   |        |
|          | (2017 SV19)                                             | $\overline{7}$ | 25.0       | $17 - 78$                           | 5              | 4.892, 354                      | 5.996, 178                                                   | 1719120                              | 2028-09 [24.0]                            |               | 2029-02 [420]                                   |        |
|          | (2006 BZ147)                                            | 12             | 25.4       | $14 - 65$                           | 3              | 4.184, 354                      | 5.972, 250                                                   | 1672928                              | 2034-12 [19.5]                            |               | 2035-02 [1500]                                  |        |
|          | (2001 FR85)                                             | 12             | 24.8       | $19 - 85$                           | 3              | 4.557, 354                      | 5.987, 162                                                   | 1618605                              | 2038-10 [21.1]                            |               | 2039-03 [98]                                    |        |
|          | (2017 KP27)                                             | 2              | 25.8       | $12 - 54$                           | 6              | 4.529, 354                      | 5.981, 314                                                   |                                      | 1520620 ? 2019-09 [19.6] ?                |               | none                                            |        |
|          | (2017 BN93)                                             | 3              | 25.4       | $14 - 65$                           | $\overline{7}$ | 4.754, 202                      | 5.943, 138                                                   |                                      | 1518711 ? 2032-03 [21.5] ?                |               | none                                            |        |
|          | $(2015$ JD3)                                            | 11             | 25.5       | $14 - 62$                           | 4              | 4.999, 354                      | 5.979, 306                                                   | 1224719                              | 2027-05 [21.1]                            |               | none                                            |        |
|          | 459872 (2014 EK24)                                      | 96             | 23.3       | $38 - 170$                          | 0              | 5.099, 354                      | 5.998, 330                                                   | 1067278                              | 2018-03 [21.8]                            |               | none                                            |        |

Figura 14. Parte de una lista de objetos que se encuentran cerca de la órbita de la Tierra, el usuario puede escoger parámetros como el diámetro, órbita, etc.

### **4.9. Cometas**

Se menciona los criterios para la clasificación de cometas por período orbital o por lugar de origen. Se describen las partes de un cometa, la importancia de conocer si ellos fueron los que trajeron el agua a la Tierra y algunas de las misiones recientes que aportaron diversos descubrimientos a partir de su estudio in situ (Meierhenrich, 2015). Por ejemplo, la Figura 15 muestra la página theplanetstoday.com, la cual permite ver las trayectorias a futuro de algunos cometas como el Haley y ver gráficamente que tan cerca estará de la Tierra, así como el tiempo que falta para que ocurra este fenómeno. También se verán las trayectorias de otros cometas cuando se acerquen a otros planetas.

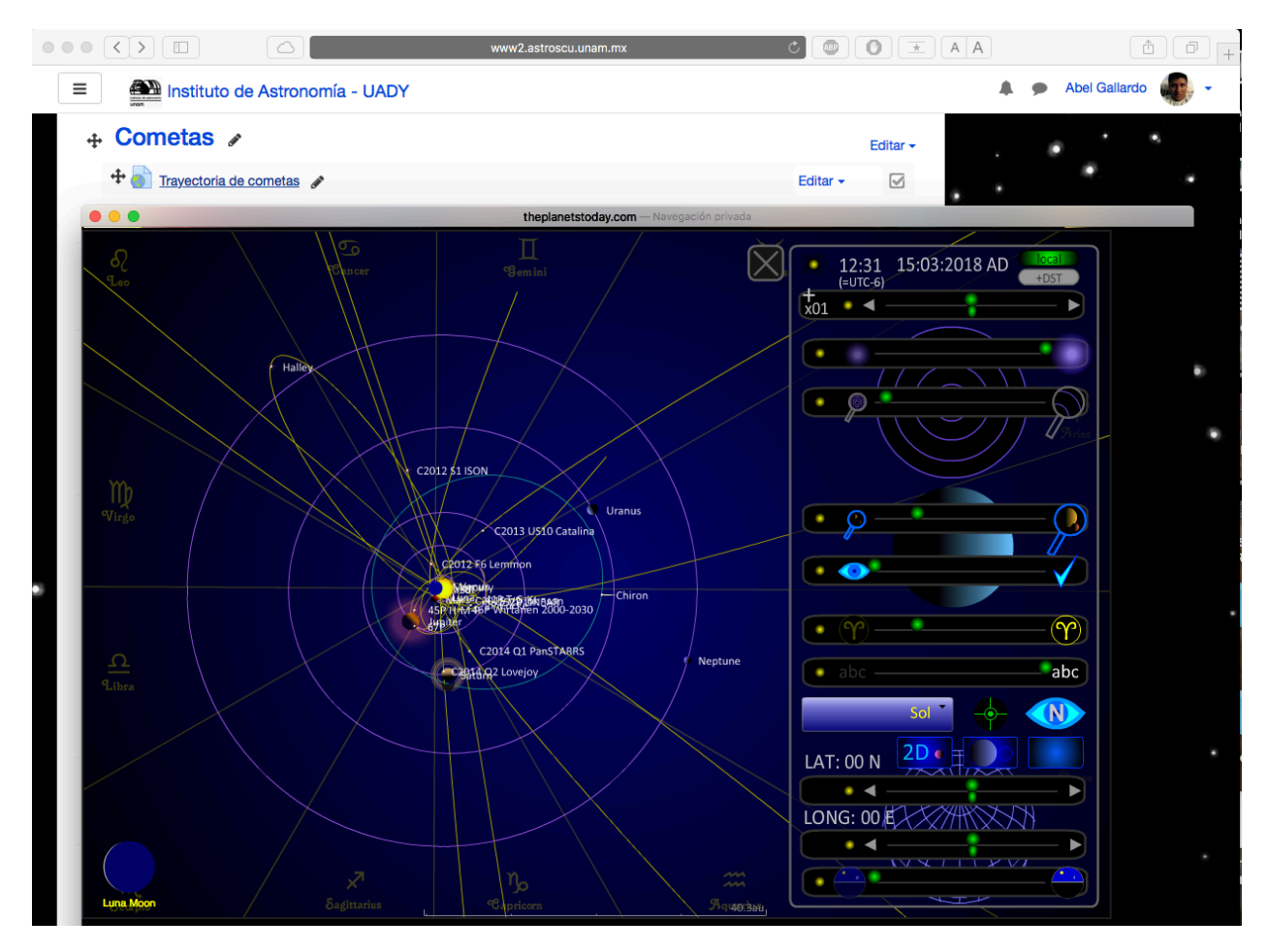

Figura 15. Aquí se pueden ver las trayectorias de los cometas, donde se puede ver hasta donde llega la trayectoria del cometa Halley.

### **4.10. La atmósfera terrestre**

Se describe las capas que componen la atmósfera de la Tierra, su temperatura, grosor, composición, etc., junto con la importancia que tiene para la vida, además del uso que se le da para las telecomunicaciones. En la Figura 16 se muestra un ejemplo de cómo se pueden configurar las tareas en Moodle, dando al profesor la oportunidad de escoger el tiempo límite permitido para enviar la tarea o hacer un recordatorio personal a cada alumno sobre dudas de las tareas.

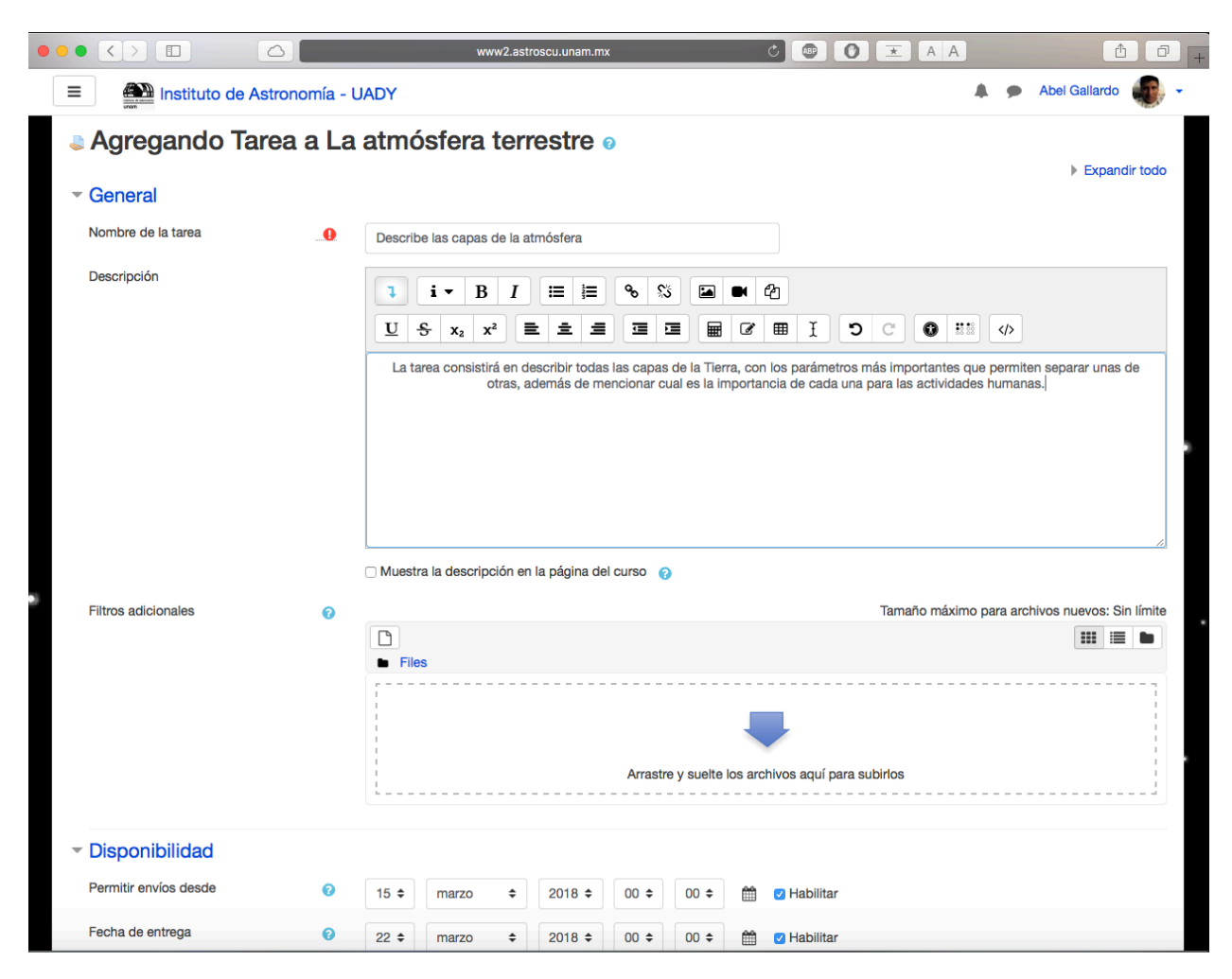

Figura 16. Configurando una tarea en Moodle.

## **4.11. Craterismo de impacto**

En este capitulo iniciamos definiendo qué es un cráter de impacto, cuáles son los mecanismos que permiten que se formen en los planetas terrestres y satélites, la importancia de estos objetos en el estudio de las superficies planetarias. Se mencionan los principales cráteres de los planetas rocosos y de algunos satélites (Collins et al., 2012). Moodle es capaz de alojar plataformas de desarrollo colaborativo (Figura 17), es decir, generar mapas en 3D a partir de la obtención de información de plataformas tales como GitHub, la cual aloja dicha información. El resultado es la creación de un cráter con todos los detalles, permite obtener aún más información que con otras opciones.

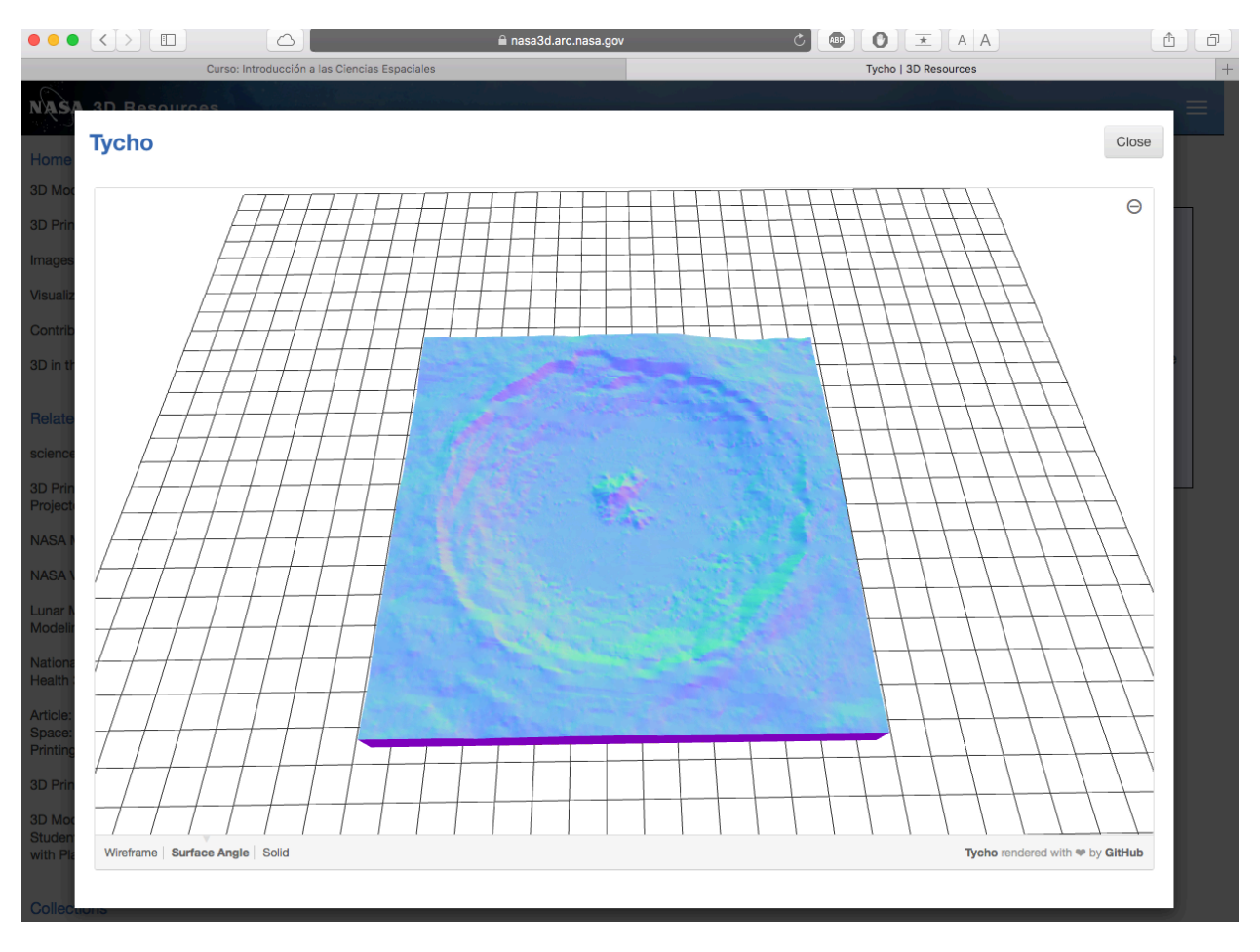

Figura 17. Renderización del cráter Tycho localizado en la parte sur de la Luna

### **4.12. Exoplanetas**

Se revisan los principales métodos de detección de sistemas exoplanetarios, enfocándose en las curvas de luz, velocidad radial, micro lentes gravitacionales e imágenes directas, dando ejemplos de cuales sistemas se encontraron con cada uno de estos métodos. Se menciona qué es una zona habitable y dónde es probable que se encuentre vida en nuestro sistema solar (Bozza et al., 2016). En el tema de exoplanetas, se pueden ver animaciones de cada uno de los métodos con su respectiva explicación, también se puede acceder a la página de la NASA (Figura 18) directamente para ver la actualización de los descubrimientos de nuevos exoplanetas día a día. Finalmente también existe la posibilidad de entrar al catálogo de la ESA para ver la información de los exoplanetas descubiertos por esa agencia.

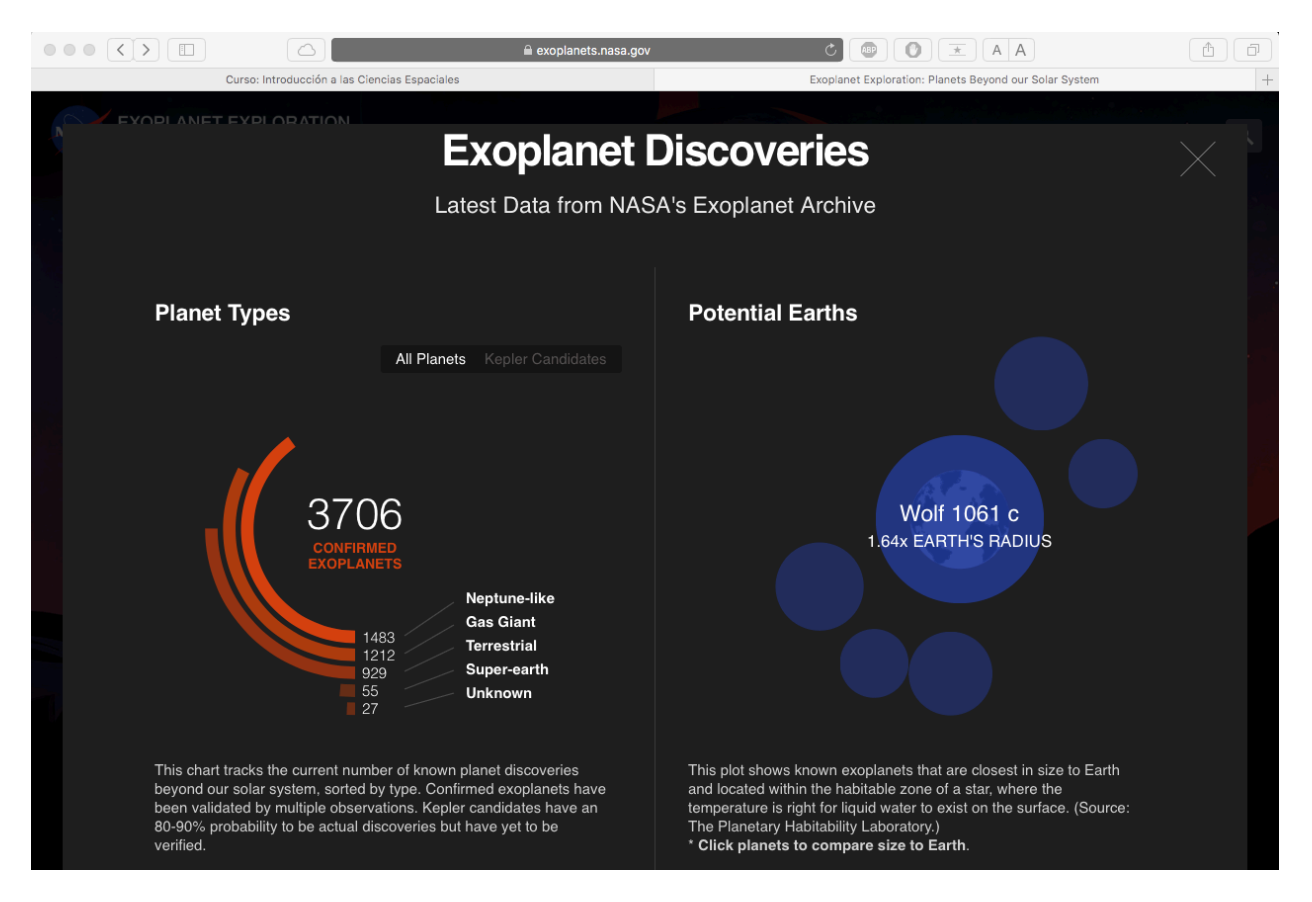

Figura 18. Aquí se puede accesar a los datos actualizados de cuantos exoplanetas hay actualmente (Tomado de [https://exoplanets.nasa.gov,](https://exoplanets.nasa.gov) 2018).

### **4.13. Principales satélites para uso astronómico**

Comenzamos con la historia de la carrera espacial, por qué inicio y qué objetivos tenía, la evolución de los primeros satélites hasta los más modernos con los que contamos hoy en día, la misión más exitosa que logró el hito de poner un satélite en el espacio y cómo iniciamos a obtener información del universo. En algunos temas es importante crear pequeños debates con los alumnos e interaccionen unos con otros para discutir temas en donde las ideas de cada uno puedan ser escuchadas (Figura 19). Moodle permite crear foros en donde los alumnos son notificados de la creación de uno y son invitados a participar en él.

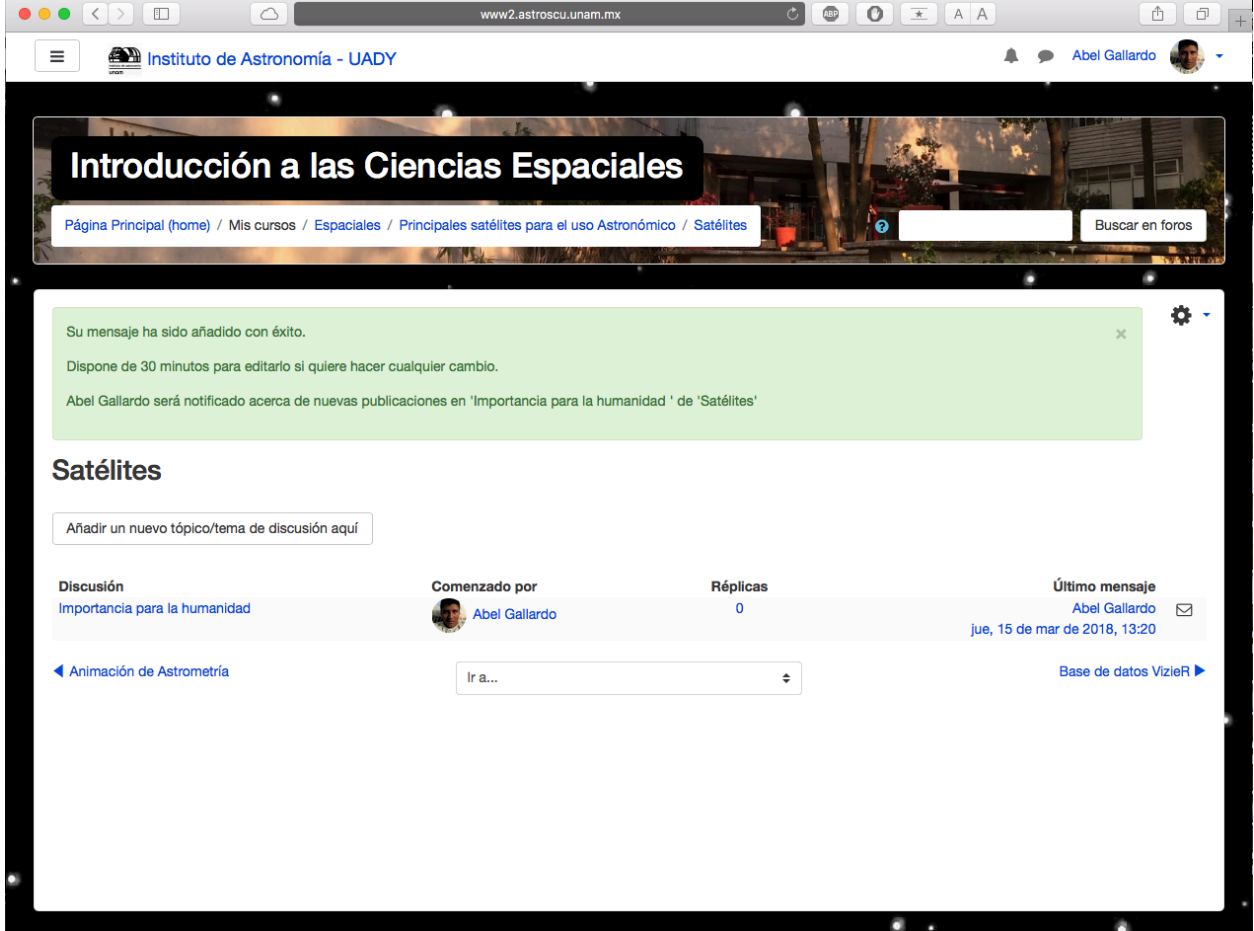

Figura 19. Así se crea un debate, el profesor puede escoger el tiempo que estará abierto, así como enviar notificaciones a los alumnos.

### **4.14. Uso de base de datos astronómicos**

Una vez vistos los principales satélites con lo que cuenta la humanidad, ahora se pretende presentar las bases de datos más importantes donde la información obtenida es guardada para su uso. Ejemplos de estas bases son VizieR, Aladin y Simbad, realizando una explicación detallada de cómo utilizar las bases de datos antes mencionadas. En cada una de ellas se explican que se debe de hacer para obtener tal información que podría ser utilizada en algunas tareas (Figura 20).

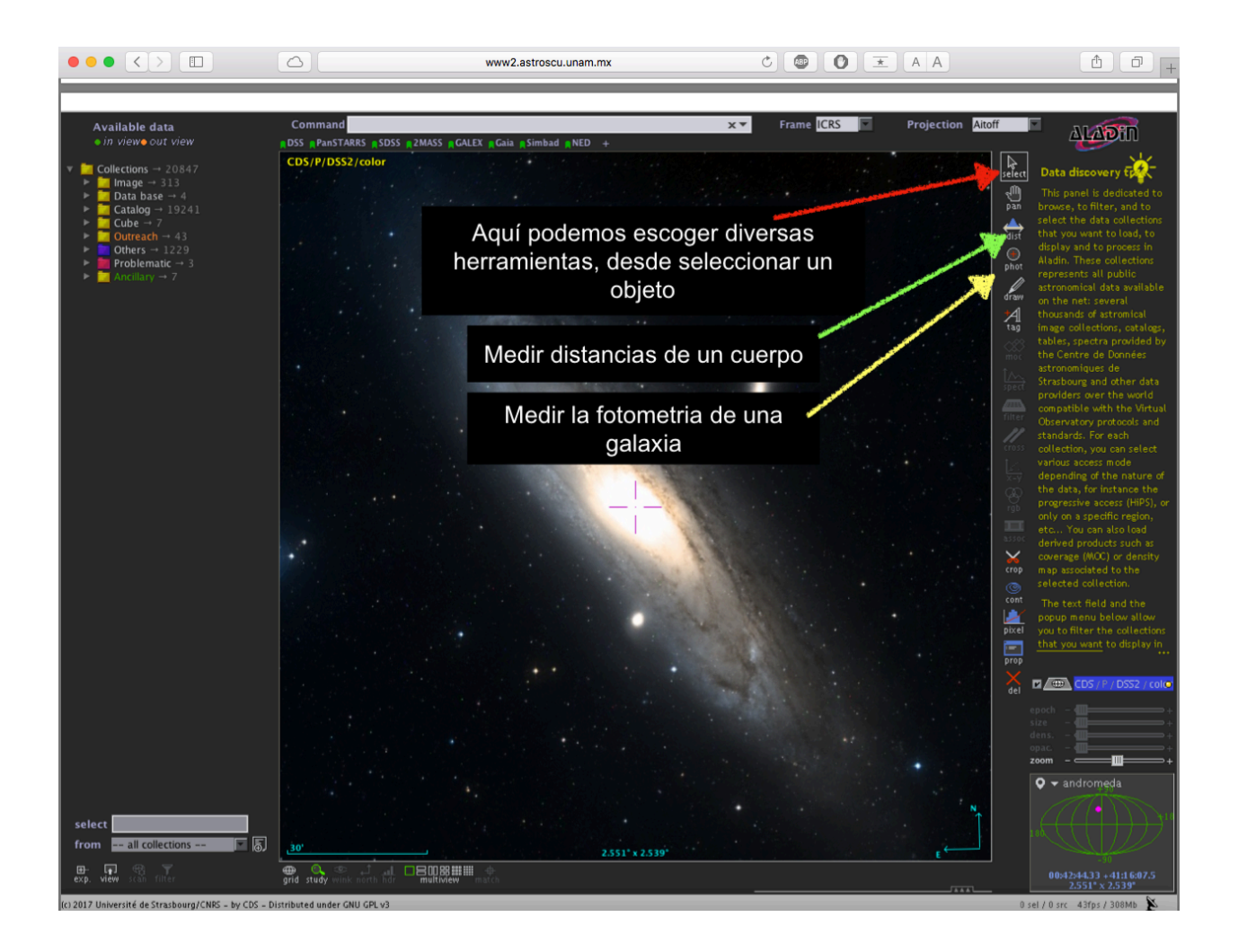

Figura 20. Imagen de una de las tutorías en donde se muestra como utilizar Aladin.

### **4.15. Percepción remota**

Se dará la definición de qué es la percepción remota, cómo se hace y la importancia para la astronomía, así como los satélites que la hacen en la Tierra y en otros cuerpos del sistema solar. También se menciona que tipo de información podemos obtener al aplicarla en otros planetas (Martínez y Díaz, 2005). Moodle puede acoger las herramientas utilizadas por Google o la NASA para crear un mapa de Marte con la información obtenida por el Mars Global Surveyor (Figura 21), permitiendo al alumno resaltar áreas de la superficie marciana para entender, por ejemplo, las diferentes edades de la superficie y ver así la importancia de la percepción remota tanto para las actividades humanas aquí en la Tierra, como la información que puede proporcionar de otros cuerpos del sistema solar.

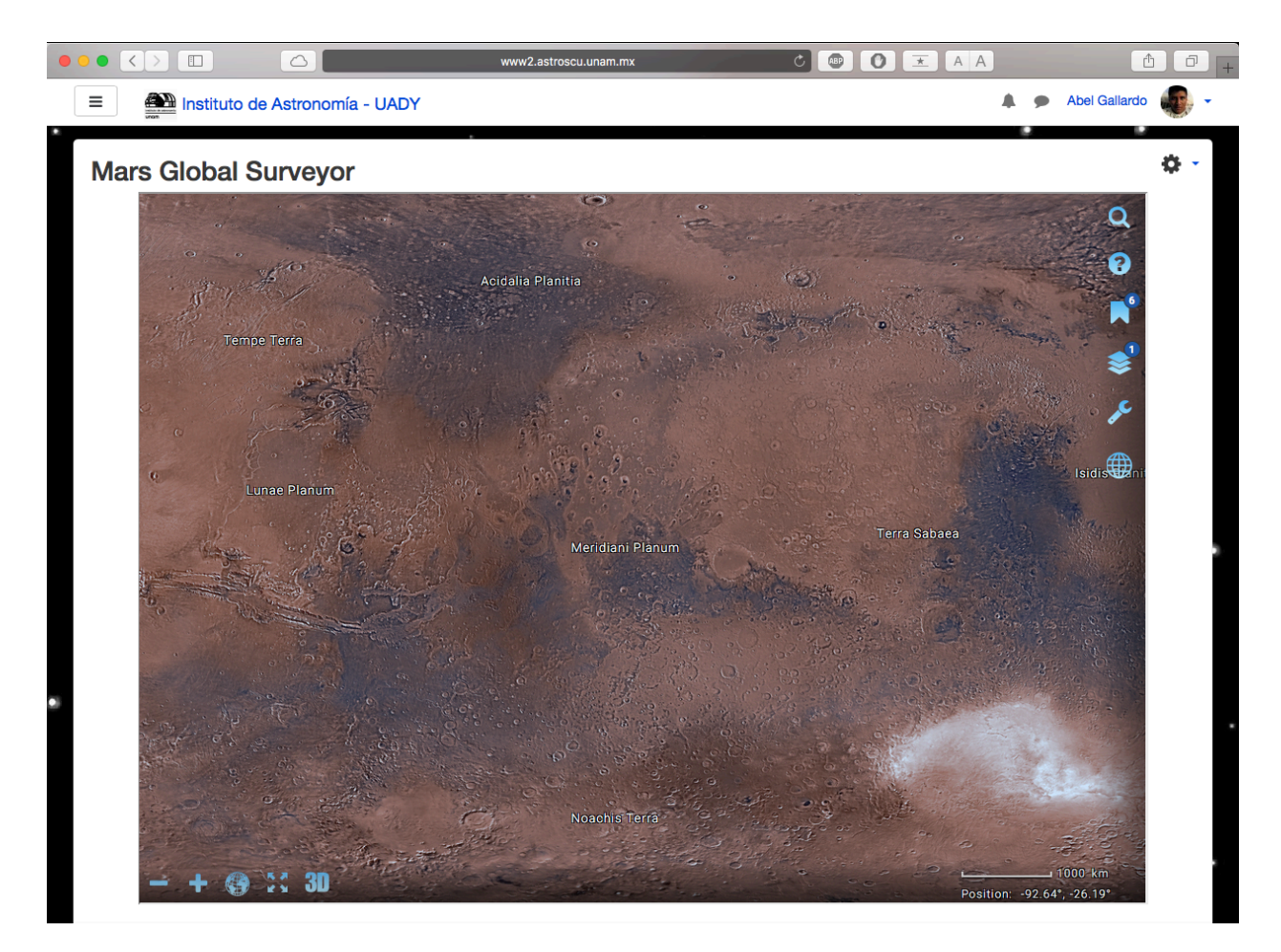

Figura 21. Muestra un mapa creado por la Mars Global Surveyor de Marte.

# **Conclusiones**

Las conclusiones de este trabajo son:

- 1. En las secciones 3.2 y 3.3 se puede ver que la plataforma se encuentra activa, junto con el curso creado de Ciencia Espaciales y puede ser utilizada inmediatamente por los alumnos o gente externa que se inscriba.
- 2. La página es gratuita y de libre acceso.
- 3. El rescate de un recurso que había sido olvidado y se encontraba obsoleto por falta de actualización y mantenimiento, dando la oportunidad de usar este tipo de proyectos para nuevas formas de compartir el conocimiento, adaptándose a las nuevas tecnologías.
- 4. La investigación en cada tema me permitió emplear los conocimientos adquiridos a lo largo de la carrera, en la orientación de Ciencias Espaciales, pare recopilar, sintetizar, elegir material y escribirlo de manera didáctica. También me permitió actualizar la información adquirida durante la licenciatura.
- 5. Me permitió en lo personal aprender a gestionar un recurso de este tipo, ya que tuve que aprender a crear un nuevo curso, agregar bloques para cada uno de los temas, colocar links dentro del sistema para enlazar diversas páginas web externar con contenido relacionado con cada tema, etc.
- 6. Por último, resultado del trabajo muestra la importancia y versatilidad que tiene Moodle y cómo puede ser utilizada para llevar el conocimiento de cierto tema a un mayor número de personas y servir como apoyo a cursos presenciales y a distancia.

# **Bibliografía**

- Bozza, V., Mancini, L., Sozzetti, A. (2016). Methods of Detecting Exoplanets. Suiza: Springer.
- Ciencias Espaciales. (2011). Ciencias de la Tierra (Ciencias Espaciales 2011). Mayo, 2018, de Facultad de Ciencias, UNAM Sitio web: [http://www.fciencias.unam.mx/](http://www.fciencias.unam.mx/licenciatura/mapa/127/1443) [licenciatura/mapa/127/1443](http://www.fciencias.unam.mx/licenciatura/mapa/127/1443).
- Collins, G., Melosh, J., Osinski, G. (Febrero, 2012). The Impact-Cratering Process. Elements, 8, 25-30 pp.
- Conde, J., García, J., García, D., Hermiz, A., Osorio, A., Moreno, J., Muñoz, P. (2013). Moodle 2.4 para el profesor. Madrid, España: Gabinete de Tele-Educación.
- Cordero, G., Durand, H. (2014). Geología y Atmósferas Planetarias. (Apuntes de clase), Licenciatura en Ciencias de la Tierra, Facultad de Ciencias, Universidad Nacional Autónoma de México.
- Cordero, G., Lara, A., Maravilla, M., Mendoza, B., Valdés, J., Velasco, V. (2013). El Sol. En Introducción a la Física Espacial (55-87 pp.). México: Dirección General de Publicaciones y Fomento Editorial.
- Davis, A. (2005). Classification of Meteorites. En Meteorites, Comets, and Planets (83-90). UK: Elsevier.
- Gutiérrez, P. (2012). Formación y origen de los cometas. En Cometas y asteroides (105-119). España: Catarata.
- Hernández, C., Cruz, A. (2011). Pros y contras de la educación a distancia, distancia no significa cero interacción. Enero, 2018, de CUAED, UNAM Sitio web: [http://](http://www.cuaed.unam.mx/encuentro_2011/encuentrosanfelipe/consueloadrianavf.pdf) [www.cuaed.unam.mx/encuentro\\_2011/encuentrosanfelipe/consueloadrianavf.pdf](http://www.cuaed.unam.mx/encuentro_2011/encuentrosanfelipe/consueloadrianavf.pdf).
- Lima, L., Nolasco, M. (2016). El currículo de la educación básica. En Propuesta Curricular para la educación obligatoria 2016 (43-51). México: Secretaría de Educación Pública.
- Martínez, J., Díaz, A. (2005). Percepción Remota "Fundamentos de Teledetección Espacial". México: CONAGUA.
- Meierhenrich, U. (2015). Introducción. En Comets and their origin (3-26). Francia: Wiley-VCH.
- Mendoza, E., Cordero, G. (2014). Introducción a la Física Espacial y Planetaria (Apuntes de clase), Licenciatura en Ciencias de la Tierra, Facultad de Ciencias, Universidad Nacional Autónoma de México.
- Navarro, R. (2015). Tema selecto de Ciencias Espaciales(Apuntes de clase), Licenciatura en Ciencias de la Tierra, Facultad de Ciencias, Universidad Nacional Autónoma de México.
- Ogilvie, G., Lubow, S. (2002). On the wake generated by a planet in a disc. Royal Astronomical Society, 330, 950-956.
- Posgrado, UNAM. (2016). Ciencias Atmosféricas, Espaciales y Planetarias. Mayo, 2018, de Posgrado en Ciencias de la Tierra, UNAM Sitio web: [http://pct](http://pct-igl.geologia.unam.mx/pct/index.php/informacion-general-del-pct/campos-de-conocimiento/ciencias-atmosfericas-espaciales-y-planetarias)[igl.geologia.unam.mx/pct/index.php/informacion-general-del-pct/campos-de](http://pct-igl.geologia.unam.mx/pct/index.php/informacion-general-del-pct/campos-de-conocimiento/ciencias-atmosfericas-espaciales-y-planetarias)[conocimiento/ciencias-atmosfericas-espaciales-y-planetarias](http://pct-igl.geologia.unam.mx/pct/index.php/informacion-general-del-pct/campos-de-conocimiento/ciencias-atmosfericas-espaciales-y-planetarias).
- Rosado, M. (2015). Astrofísica General (Apuntes de clase), Licenciatura en Ciencias de la Tierra, Facultad de Ciencias, Universidad Nacional Autónoma de México.
- Segura, A., Cervantes, K. (2014). Astrobiología (Apuntes de clase), Licenciatura en Ciencias de la Tierra, Facultad de Ciencias, Universidad Nacional Autónoma de México. Sitio web: [https://sites.google.com/site/cursoastrobio/](https://www.google.com/url?q=https://sites.google.com/site/cursoastrobio/&sa=D&ust=1527693666062000&usg=AFQjCNGdsRmped2KK5MhnMgKsVBaAl6qbQ)
- Segura, A., Cervantes, K. (2014). Química Planetaria (Apuntes de clase), Licenciatura en Ciencias de la Tierra, Facultad de Ciencias, Universidad Nacional Autónoma de México. Sitio web: [https://sites.google.com/site/quimicaplanetaria/calendario](https://www.google.com/url?q=https://sites.google.com/site/quimicaplanetaria/calendario&sa=D&ust=1527693666062000&usg=AFQjCNFx1-kAa707cxKi3kRlkO-Uhd6D3g)
- Tarbuck, E., Lutgens, F. (2005). Tectónica de placas: el desarrollo de una revolución científica. En Ciencias de la Tierra: Una Introducción a la Geología Física. España: Pearson.
- Tennyson, J. (2011). The Nature of Spectra. En Astronomical Spectroscopy (7-47 pp.) Singapur: World Scientific.
- Van Den Heuvel, E. (2016). The Big Bang as Origin of the Universe. En The Amazing Unity of the Universe. Suiza: Springer.
- Valero, G., Cárdenas P. (2013). Manual de Moodle 2.4 para Académicos Universitarios. Ciudad de México: UNAM.
- Valero, G. (2017). Historia. abril, 2018, de Moodle Sitio web: [https://docs.moodle.org/](https://docs.moodle.org/all/es/Historia) [all/es/Historia.](https://docs.moodle.org/all/es/Historia)
- Moodle. (2018). Registered Moodle sites. abril, 2018, de Moodle Sitio web: [https://](https://moodle.net/sites/index.php?country=MX) [moodle.net/sites/index.php?country=MX](https://moodle.net/sites/index.php?country=MX).
- Wilkinson, J. (2016). The New Solar System. En The Solar System in Close-Up USA: Springer Nature.
- Woolfson, M. (2011). Mars and Mercury. En On the Origin of Planets (228-241 pp.). Londres: Imperial College Press.

**Nota:** la bibliografía aquí mostrada al final del documento es parcial, no representa toda la fuente de información sobre esos temas, la bibliografía completa se puede revisar al final de cada una de las presentaciones.